## **Manual EXTENDED BASIC II PLUS**

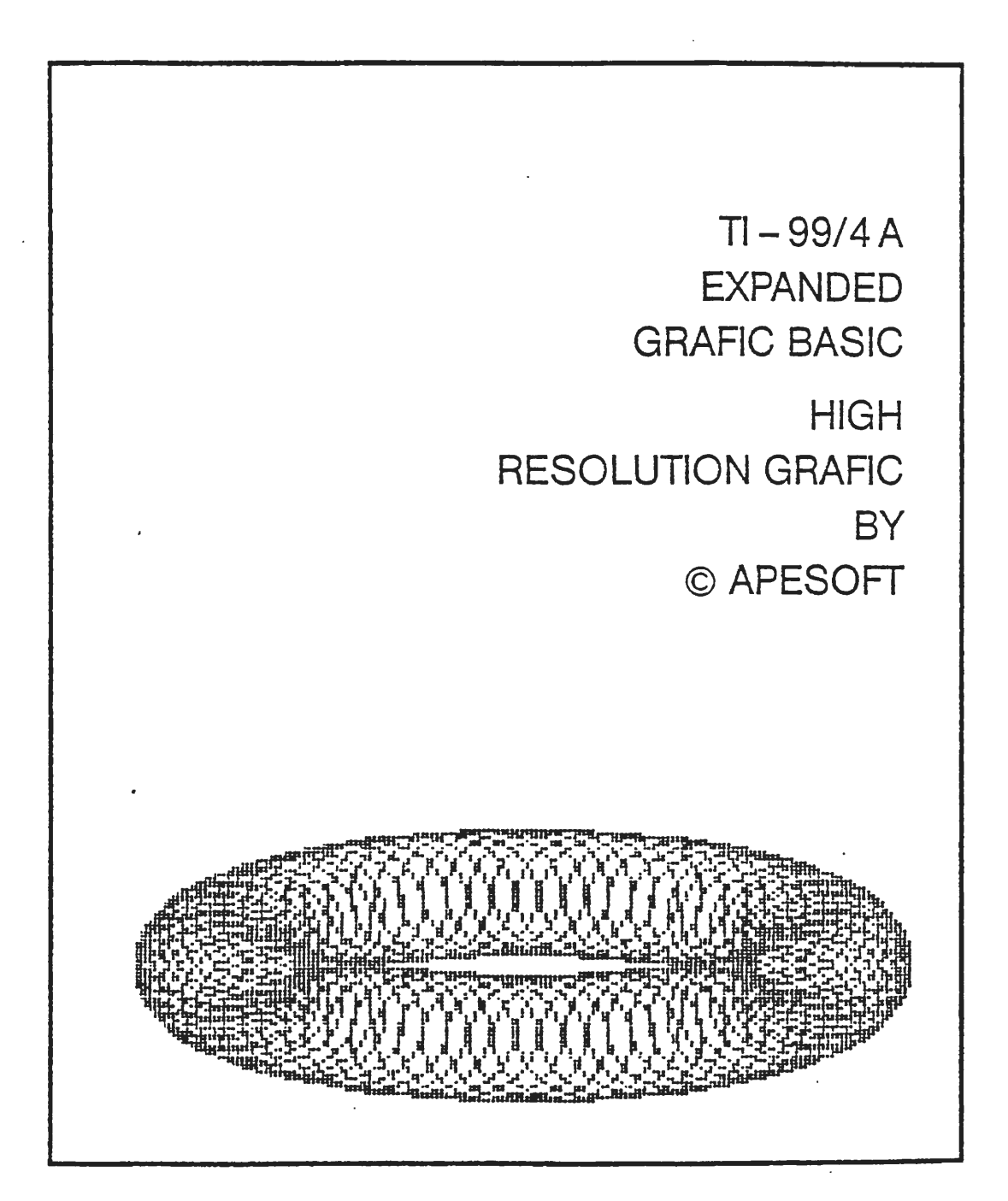

1

**MECHATRONIC** 

Ý.  $\bar{b}$  $\label{eq:1} \frac{1}{\sqrt{2}}\left(\frac{1}{\sqrt{2}}\right)^{2} \left(\frac{1}{\sqrt{2}}\right)^{2} \left(\frac{1}{\sqrt{2}}\right)^{2} \left(\frac{1}{\sqrt{2}}\right)^{2} \left(\frac{1}{\sqrt{2}}\right)^{2} \left(\frac{1}{\sqrt{2}}\right)^{2} \left(\frac{1}{\sqrt{2}}\right)^{2} \left(\frac{1}{\sqrt{2}}\right)^{2} \left(\frac{1}{\sqrt{2}}\right)^{2} \left(\frac{1}{\sqrt{2}}\right)^{2} \left(\frac{1}{\sqrt{2}}\right)^{2} \left(\frac{$  $\hat{b}^{\dagger}$ 

# MECHATRDNIC

44 K BYTES OF PROGRAMMED MEMORY PLUS HIGH RESOLUTION GRAFIC BASIC

## EXTENDED BASIC II PLUS

 $\mathbf{1}$ 

MANUFACTURED UNDER LICENSES BY TEXAS INSTRUMENTS AND APESOFT  $\mathcal{I}$ 

Allgemeine Befehlserweiterungen:

CALL BHCOPY("Dateiname", "ESC-Sequenz")

Dieses Unterprogramm erstellt eine Hardcopy des Bildschirms im sogenannten Bit Image Mode (8-8it Einzelnadeldruck, 8-Bit Einzelnadelgrafik) fur Matrixdrucker. Geeignet ist diese Routine z. 8. fur Epson-Matrixdrucker. fur Drucker, die eine andere Graphikgenerierung benutzen, ist dieser Befehl nicht geeignet.

Innerhalb des Expanded Grafic Basic ist dies eine Hardcopy des Graphik-Bildschirms, sonst erfolgt eine Hardcopy des normalen Bildschirms. Seide Hale werden Sprites nicht mit abgebildet. Als Dateinamen konnen Sie alle gultigen Dateinemen der angeschlossenen Peripheriegeräte verwenden, sinnvoll ist aber nur eine Schnittstelle, an die ein Drucker engeschlossen ist, also z. B. "RS232.BA=9600.DA=8.CR" oder "PIO.CR". Bitte beachten Sie, da8 des .CR wichtig ist fur des einwandfreie Funktionieren der Routine. Ebenfalls müssen Sie bei der seriellen RS 232-Schnittstelle Datenbits einstellen. Weiter muB der Drucker auf "Autolinefeed" eingestellt werden (nahere Hinweise dazu finden Sie in dem Handbuch Ihres Druckers).

Hinsichtlich der ESC-Sequenz müssen Sie das Handbuch zu Ihrem Drucker beachten. BHCOPY sendet zu Beginn jeder Zeile ein CHR\$(27) (ESC), denn den String, den Sie einsetzen (darf bis zu 10 Zeichen lang sein) und danach die Zeichen CHR\$(0), CHR\$(1) (für 256 folgende Bytes) und nun die 256 Bytes, wie sie der Hardcopy einer Zeile entsprechend und abschließend ein "CR" (CHR\$(13). Bei vielen Matrixdruckern kommen Sie mit "L" und "K" fur die ESC-Sequenz zu guten Ergebnissen. Der Drucker muB, um ein richtiges Druckbild zu erhalten, vor einer Hardcopy noch auf den richtigen Zeilenabstand eingestellt werden.

#### Beispiele:

 $CALL$  BHCOPY ("RS232.BA=9600.DA=8.CR","L") gibt eine Hardcopy uber die serielle Schnittstelle aus und CALL ·BHCOPY ("PIO. CR", "K"} Ober die parallele. Der Drucker muB dabei auf Autolinefeed und vorher auf den richtigen Zeilenabstand eingestellt werden.

CALL VPEEK(Adresse, numerische Variablenliste)

Mit dem VPEEK Unterprogramm können die Speicherstellen im VDP-RAH des Computers direkt gelesen werden. Es gelten sinngemäß die Angaben zu CALL PEEK im Handbuch zum Extended **Basic.** Bitte beachten Sie, daB der Adressenbereich des VDP-RAH van Obis 16383 reicht. Geben Sie gr6Bere Werte ein, kann es zu fehlfunktionen des Computers kommen.

#### Beispiel:

100 CALL YPEEK(lOO,A,B) Diese Programmzeile ordnet den numerischen Variablen A und B die Bytewerte in den Speicherstellen 100 und 200 des Video-Ram's zu.

CALL VPOKE(Adresse, numerische Oaten)

Hit dem VPOKE Unterprogramm kann direkt in einzelne Speicherstellen des VDP-RAH's geschrieben werden. Hinsichtlich der Adressenangabe gilt das bei VPEEK gesagte. Bei unbedachter Benutzung des VPOKE Unterprogramms kann es ebenfalls zu fehlfunktionen des Computers kommen. Eventuell kann er sich auch "aufhängen", so daß nur noch das Ab- und Wiedereinschalten hilft.

#### Beispiel:

CALL VPOKE(l00,161) schreibt ein A auf den Bildschirm.

Das Video-Ram wird unter Extended Basic wie folgt benutzt: 0-767: Bildschirm (mit Offset 96) **768-879:** Sprite-Definitionen 880-1919: Charakter-Definitionen 1920-2047: Sprite Geschwindigkeitstabellen 2048-2079: farbtafeln 2080-16383: Platz fur Strings, Variablen, Symboltabellen und Programm, sofern keine Speichererweiterung angeschlossen ist. Ist ein Disk-Controller angeschlossen, so ist hier ab 13784 ein Bereich für diesen reserviert. In diesem Bereich sollten auf keinen fall Werte mit CALL VPOKE geschrieben werden, de sonst die Informationen auf denim Laufwerk befindlichen Disketten zerstört werden können.

CALL GPEEK(Adresse, numerische Variablenliste)

DAS GPEEK Unterprogramm dient zum Auslesen einzelner Speicherstellen in den GROH's des Computers. Die funktion ist analog CALL VPEEK. Dieser Befehl kann dem Interessierten zum Auslesen der GROM's dienen.

#### CALL ALLSET

Das ALLSET Unterprogremm erbeitet wie das CALL CHARSET im Extended Basic, nur da8 die Zeichen mit dem ASCII-Wert 32 bis 126, also euch die Kleinbuchstaben, euf die Grunddefinitionen zurückgesetzt werden.

#### CALL WAIT(Dauer)

Das WAIT Unterprogramm wartet eine gewisse Zeit. Die Zeitdauer ist dabei ein numerischer Ausdruck zwischen 0 und 16382. Die Wartedauer entspricht dabei dem Wert geteilt durch 50, d. h. die Angabe von 1000 entspricht ca. 20 Sekunden. CALL WAIT wird aber sofort beendet, wenn eine beliebige Taste gedrückt wird. Für die Dauer können Werte von 1 bis 16000 eingegeben werden. Andere Werte ergeben keine nutzlichen Zeilen bzw. einen Bad Value Error. Dieser Befehl kann die sonst üblichen Warteschleifen ersetzen.

#### Beispiel:

100 CALL WAIT(200) läßt den Computer 4 Sekunden bzw. bis eine Taste innerhalb dieser Zeitspanne gedruckt wird warten, bevor er mit der Ausfuhrung des Programmes fortfahrt.

#### CALL HOVE(Hodus, Startadresse, Zieladresse, Anzahl)

Mit CALL MOVE kann der Inhalt von Speicherblöcken innerhalb des Computers verschoben werden. Es stehen vier Modi zur Verfügung:

l = **Start** VDP-RAH, Ziel VDP-RAH = **Start** VDP-RAH, Ziel CPU-RAM = Start CPU-RAM, Ziel VDP-RAH = Start CPU-RAH, Ziel CPU-RAH

Bei Moduswerten von kleiner als 1 oder größer als 4 er-<br>Folgt ein Numeric Overflow Error. Mit CALL MOVE kann es, wenn es nicht bedacht eingesetzt wird, zu fehlfunktionen des Computers kommen. Ebenfalls konnen leicht Teile des Programmes oder der Variablen usw. uberschrieben werden, so daB Sie sich genau im Klaren daruber sein sollten, was Sie machen, bevor Sie CALL HOVE einsetzen.

#### Beispiel:

Das MOVE Unterprogramm kann unter anderem zur Bildschirmspeicherung verwendet werden. Wenn keine Maschinenprogramme benutzt oder:geladen sind (also darf dieses Beispiel **auch** nicht innerhalb des Expanded Grafic\_Basic angewendet werden), kann mit:

CALL HOVE(2,0,8192,768) der Bildschirminhalt in den unteren Tei! der Speichererweiterung der von 8192 bis 16383 reicht, gesichert werden und mi t:

CALL MOVE(3,8192,0,768)<br>wieder auf den Bildschirn geholt werden. Ein **weiteres** Beispiel ist eine laufschrift auf dem

Bildschirm: 100 CALL CLEAR 110 DISPLAY AT(20,2): "DAS 1ST EINE DEMONSTRATION" 120 CALL MOVE(l,608,448,160) 130 FOR X=1 TO 450 140 CALL HOVE(l,164,163,445) 150 NEXT X

CALL MSAVE("Dateiname", Startadresse, Anzahl Bytes)

Das HSAVE Unterprogramm speichert Abschnitte des CPU-RAM-Inhaltes im sogenannten Programm-format ab. Dieses Unterprogramm kann sinnvoll nur mit Speichererweiterung eingesetzt werden. Damit können nun auch mit dem Kassetten-Rekorder Haschinensprache-Programme abgespeichert werden, und nur dazu darf dieser Befehl eingesetzt werden.

Mit<br>CALL MSAVE("C51",8192,8192)

wird das ganze zur Verfügung stehende Maschinensprache-RAH (Low Memory der Speichererweiterung) abgespeichert. Es konnen maximal 8192 Bytes gespeichert werden. Selbstverstandlich ist als Dateiname auch jede andere gilltige Datei, z. B. "DSKl.HASCHINE" zu verwenden. Da der normele loader des Extended **Basic** filr Haschinenprogramme recht langsam arbeitet, ist dieser Befehl durchaus auch in Zusammenhang mit einem Diskettenlaufwerk interessant •

. . *:,* 

 $\sim$   $\sim$ 

1.4番で、アメリカーのアメリカー

CALL MLOAD ("Dateiname", Modus)

MLOAD ist das Gegenteil vom MSAVE. Es lädt den mit MSAVE abgespeicherten CPU-RAM Inhalt. Als Dateiname kann wieder jede gültige Datei verwendet werden. Beim Laden von mit CALL. MSAVE gespeicherten Maschinenprogrammem fur das Extended Basic sollte der Modus weggelassen oder O eingesetzt werden. Wird els Modus ein numerischer Wert groBer els Null angegeben, so erfolgt ein Autostart eines mit der Save-Utility des Editor/Assembler im Programm-file format erstellten Maschinenprogramms. Var dem Start erfolgt auch die Umschaltung des VDP-RAH's auf die Werte des Editor/ Assemblers.

Bitte beachten Sie, daB mit CALL HLOAD alle Dateien im sogenannten Programm-fo~mat (auch Basic-Programme) geladen werden konnen, ohne da8 es zu einem ERROR kommt, die einwandfreie funktion ist aber nur bei Program-Files des Editor-Assembler oder bei mit HSAVE abgespeicherten RAM-Inhalten gegeben. Weiter benotigen die Unterprogramme MSAVE und HLOAD einen ziemlich groBen Bereich im VDP-RAH, so daB es sehr schnell zu einem Memory Full Error kommen kann.

CALL BYE

Das BYE Unterprogramm arbeitet wie das BYE im Extended Basic, .nur kann CALL BYE such im Programmablauf verwendet werden.

Beispiel:

 $\mathbf{r}$ 

100 REM PR0GRAHMBEGINN

3000 PRINT "NOCH EINMAL J/N?" 3010 CALL KEY(O,K,H) :: If M >l THEN 3010 3020 IF K=74 OR K=106 THEN 100 ELSE CALL BYE

CALL NEW

Das NEW Unterprogramm entspricht dem NEW im Direktmodus, nur kann CALL NEW auch ·im Programm verwendet werden.

#### CALL RESTORE(Variable)

CALL RESTORE ist genau gleich wie Restore im Extended Basic, nur kann bei CALL RESTORE auch eine Variable ange-<br>geben werden. Werden im CALL RESTORE feste Zeilennummern eingegeben, so erfolgt bei einem RES keine Änderung dieser Nummern. CALL RESTORE kann nicht in Zusammenhang mit Dateien eingesetzt werden.

 $\ddot{\cdot}$ 

 $\mathcal{L}^{\text{max}}$  and  $\mathcal{L}^{\text{max}}$ 

 $\sim 100$  km s  $^{-1}$ 

 $\cdots$ 

#### Beispiel:

100 DATA "fARBE" 110 DATA "FORM" 120 DATA "GEWICHT" 130 A=100+INT(RND\*2.9)\*10 140 CALL RESTORE(A) 150 READ A\$:: PRINT A\$ 160 CALL WAIT(30) :: GOTO 130

CALL QUITOF<br>CALL QUITON

CALL QUITOF schaltet die funktion der Quit-Taste aus, d. h. ein unbeabsichtigtes Drucken hat keine unangenehmen folgen mehr. CALL QUITON schaltet die funktion wieder an, d. h. es ist mit Drucken der Quit-Taste wieder der Titel . zu erreichen.

CALL SPRON CALL SPROf

CALL SPROf schaltet die Bewegung aller Sprites ab. Hit CALL SPRON können alle Sprites gleichzeitig wieder in Bewegung gesetzt werden. Beide Unterprogramme werden hauptsichlich bei aus mehreren Sprites zusammengesetzten Gebilden verwendet, die gleichformig uber den Bildschirm bewegt werden sollen. Dazu müssen natürlich die Bewegungen mit CALL MOTION oder CALL SPRITE gesetzt sein.

```
Beispiel:
```
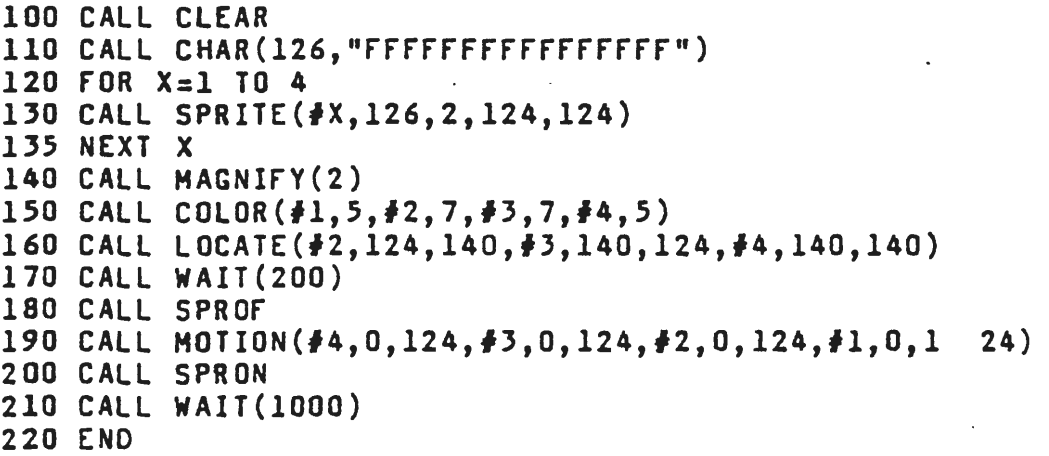

Bitte beachten Sie, daß CALL QUITOF und CALL SPROF nicht vom Betriebssystem zurückgesetzt werden, d. h. auch nach einem BYE oder NEW noch erhalten sind. Sie können nur mit QUITON und SPRON wieder aufgehoben werden, oder durch Abbzw. Wiedereinschalten der Konsole.

#### CALL SCREENON CALL SCREENOF

Mit SCREENOF kann der Bildschirm abgeschaltet und mit SCREENON wieder eingeschaltet werden. Bei einer Programmunterbrechung wird der Bildschirm automatisch vom Betriebssystem wieder eingeschaltet.

#### Beispiel:

100 CALL SCREENOF 110 FOR X=1 TO 30 120 PRINT "DEMONSTRATION SCREENOF" 130 NEXT X<br>140 CALL SCREENON 150 CALL WAIT (700)

CALL FIND("Suchstring", "Stringarray"(), Rückgabevariable)

Das FIND Unterprogramm sucht in einem eindimensionalen Stringarray nach dem als "Suchstring" eingegebenen Begriff. Die Rückgabevariable ist numerisch und nimmt den Wert des gesuchten Gliedes im Array ein. Wird der Suchstring nicht gefunden, so ist der Wert -1.

#### Beispiel:

100 DIM C\$(100) 110 FOR X=0 TO 100 120  $C$(X)="TEST"$ 130 NEXT X  $140 C$(70)="NAME"$ 150 INPUT "SUCHSTRING:":A\$ 160 CALL FIND(A\$,C\$(),B) 170 IF B=-1 THEN PRINT "NICHT GEFUNDEN" ELSE PRINT "GEFUNDEN IM ELEMENT"; B 180 GOTO 150

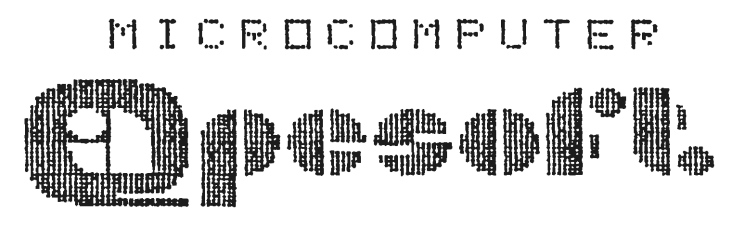

SOFTWARE

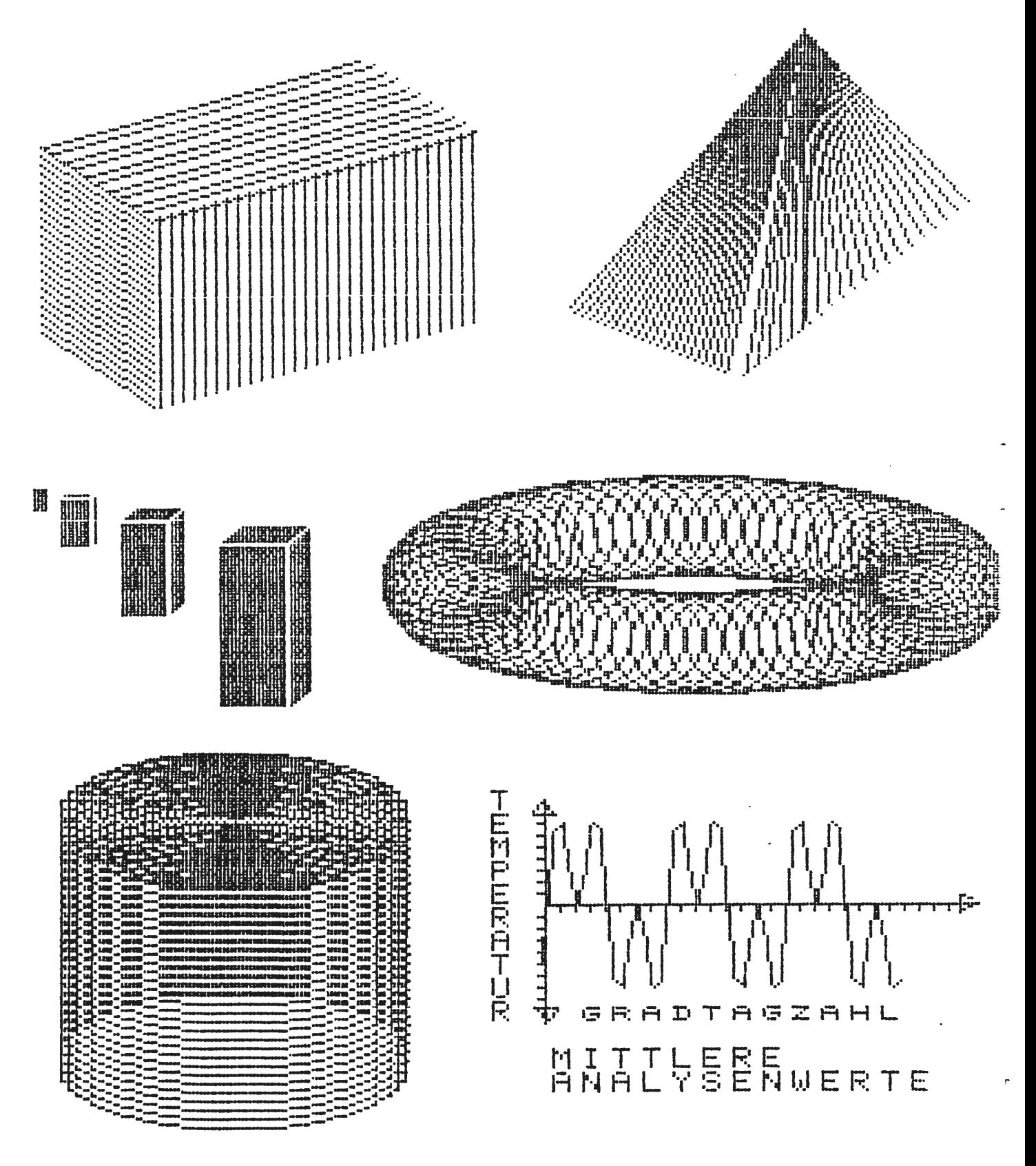

I N H A L T S V E R Z E I C H N I S

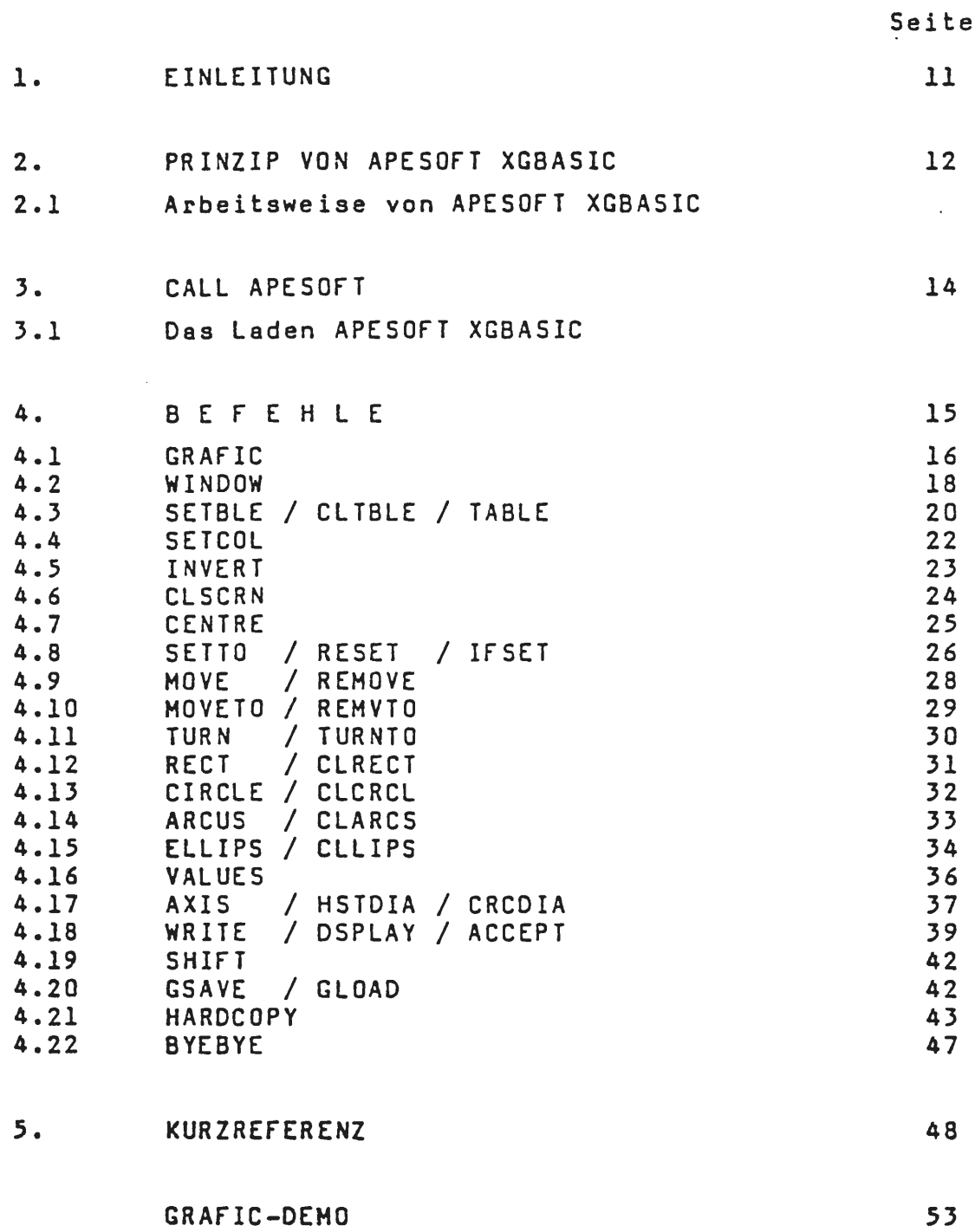

 $\bar{\lambda}$ 

 $\sim$   $\sim$ 

 $\sim 10$ 

 $\sim 10$ 

 $\hat{\mathcal{A}}$ 

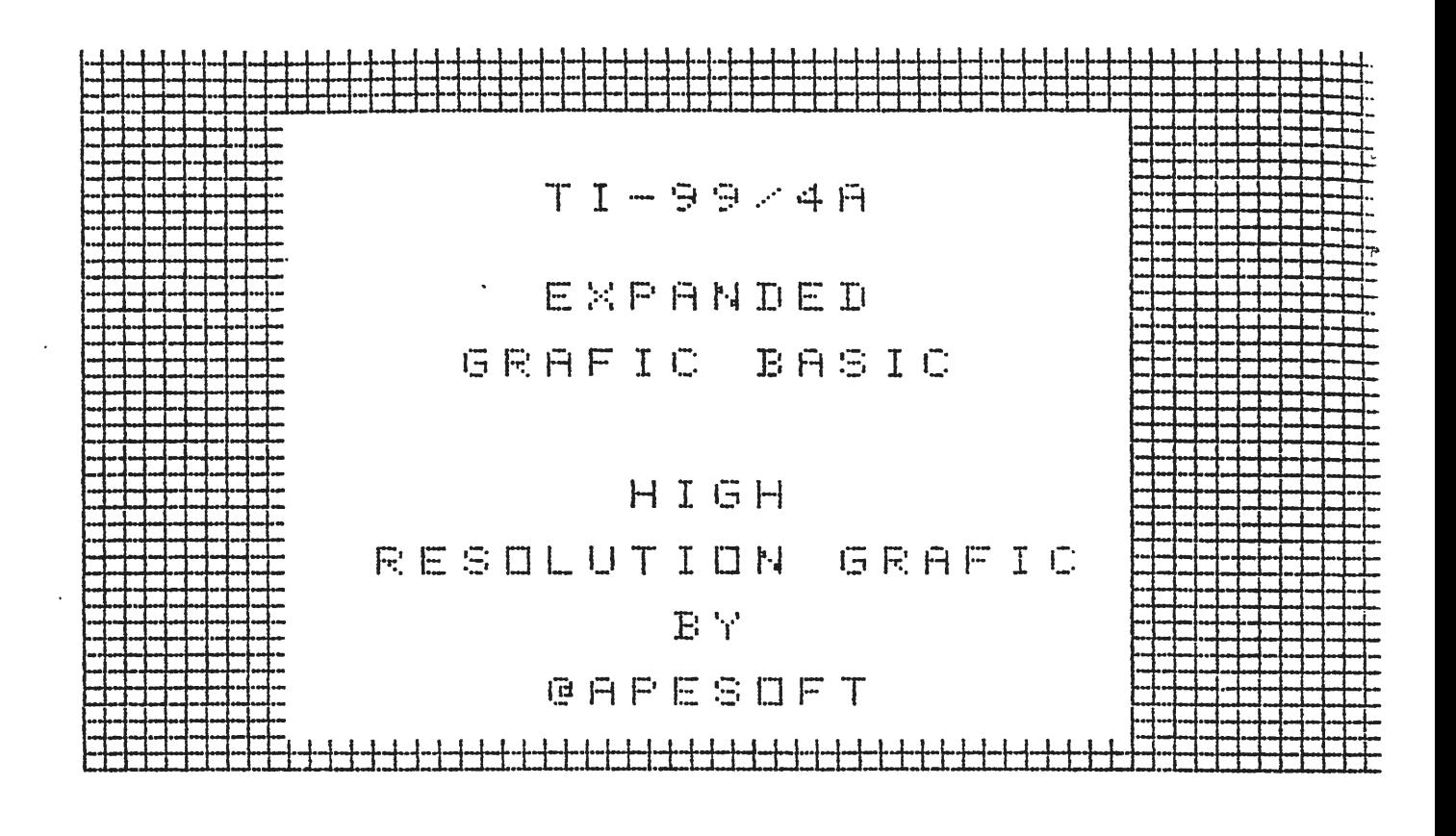

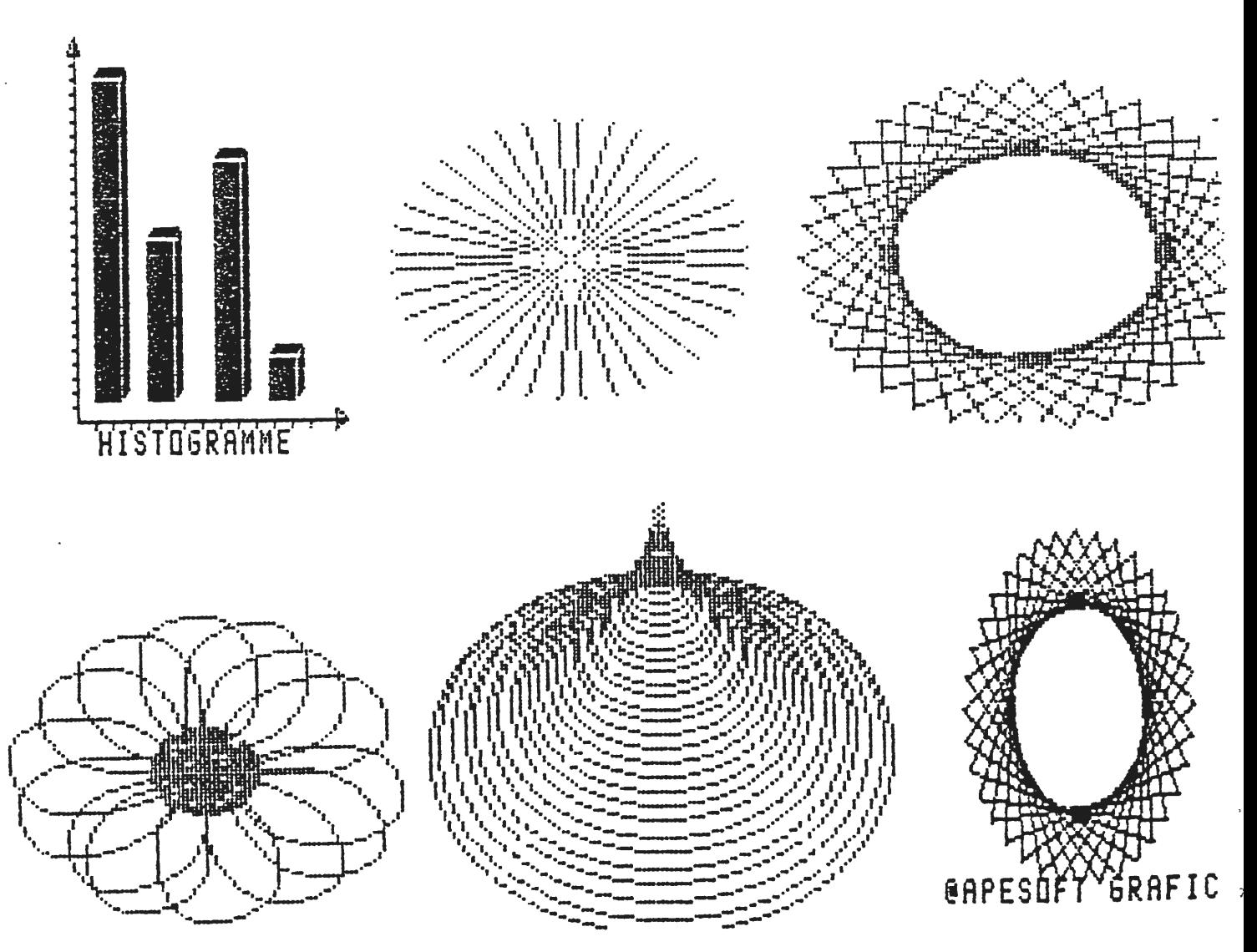

#### 1. E I N L E I T U N G

APESOfT EXPANDED.GRAfIC BASIC erfullt den Wunsch des TI-99/4A Besitzers nach High Resolution Graphik! Hit APESOfT EXPANDED GRAFIC BASIC, kurz APESOfT BASIC, entfalten sich die wunderbaren graphischen fahigkeiten des Computers.

Die Adressierung des Bildschirms fur jeden Einzelpunkt **wird** moglich, und des in 16 Vordergrund- und Hintergrundfarben! 40 mächtige Graphikbefehle stehen bereit und konnen von TI-BASIC oder TI-EXTENDED BASIC aufgerufen werden.

Auch die Graphikausgabe über einen Matrixdrucker ist softwaremaBig implementiert.

Die Graphikgenerierung arbeitet superschnell. Samtliche Routinen sind in der 16 Bit-Maschinensprache TMS 9900 ASSEMBLER geschrieben. APESOfT XGBASIC bei der Arbeit zu beobachten, ist kreativ und macht Spa8.

Das MECHATRONIC Extended Basic II plus bietet, vorausgesetzt eine 32K-Byte Speichererweiterung ist engeschlossen, die ganze APESOFT GRAFIC.

#### 2. PRINZIP VON APESOfT XGBASIC

#### 2.1 Arbeitsweise van APESOFT BASIC

Das Prinzip von APESOFT BASIC ist sehr einfach. APESOfT BASIC ist eine Cursor- oder Plotter-Graphik.

Der Bildschirm ist das Zeichenblatt, und bei Initialisation des "GRAfIC MODUS" steht der Cursor oder Zeichenstift auf Pixelposition (1,120) im Zeichenfenster (linke untere Ecke) bereit, unter dem Winkel O Grad zur horizontalen Bildschirmachse loszufahren. Dies ist gleichzeitig der 0-Punkt des benutzerdefinierten Koordinatensystems.

Durch einfache Graphikbefehle wird der Cursor uber den Bildschirm gelenkt (siehe Abb. 1). Dabei sind elle Koordinaten wie in der Mathematik definiert.

Es werden Linien gezogen oder geloscht, Kreise, Rechtecke, Ellipsen, Bögen und vieles mehr gezeichnet. Es entstehen auf superschnelle Weise sehr komplexe geometrische Figuren, Diagramme **usw.** 

Und das in einer Auflösung von 256 mal 192 Punkten in allen den TI-99/4A zur Verfugung stehenden farben.

Diese Graphiken können für einen späteren Abruf auf Diskette gespeichert werden.

Hit APESOfT EXPANDED GRAfIC BASIC haben Sie ein sehr machtiges Programmierwerkzeug zur interessanten Gestaltung Ihrer Programme erworben.

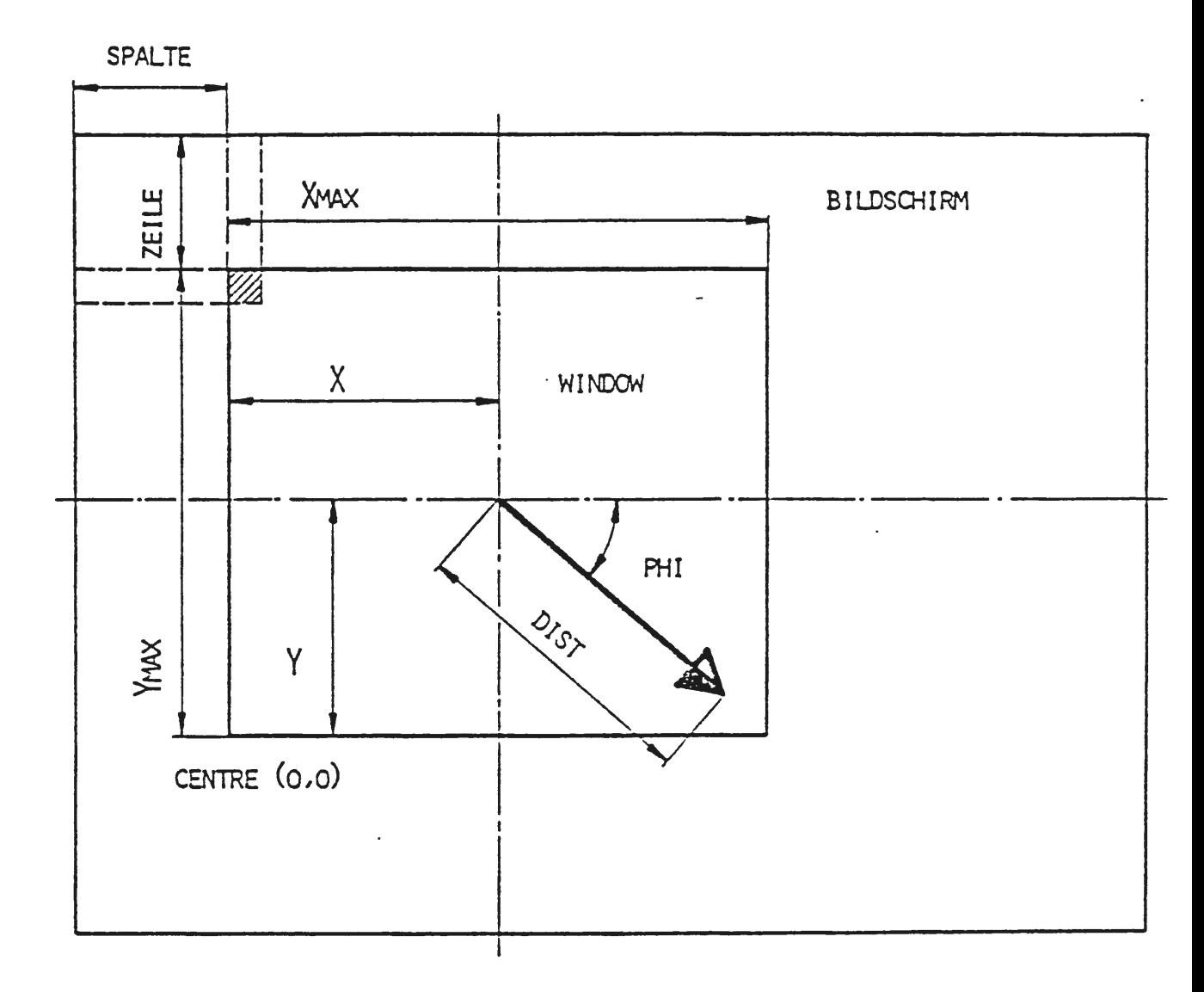

```
= CALL LINK("WINDOW",ZEILE,SPALTE)<br>= CALL LINK("SETTO",X,Y)<br>= CALL LINK("TURNTO",PHI)<br>= CALL LINK("MOVE",DIST)
```
 $\sim$ 

Abbildung. 1: Prinzip von APESOFT XGBASIC

#### 3. CALL APESOfT

#### 3.1 Das Laden von XGBASIC

#### CALL APESOFT

Hit dem APESOfT Unterprogramm kann das APESOfT EXPANDED GRAflC BASIC aus dem Hodul in die Speichererweiterung ausgelagert werden, und diese ist dann gemaB den nachfolgenden Erlauterungen mittels CALL LINK aufrufbar. Ausgenommen sind die Befehle "GSAVE", "GLOAD" und "BHCOPY". Diese stehen als direkte Unterprogramme zur Verfügung. Bezüglich "BHCOPY" beachten Sie bitte die schon oben angeführten Erklärungen.

Bitte beachten Sie, da8 CALL APESOFT nur im Direktmodus ausgeführt werden kann. Ebenfalls ist die Speichererweiterung notwendig. CALL APESOFT schlie8t alle noch offenen Dateien, lagert die Graficroutinen in die Speichererweiterung aus dem Modul aus, sichert den Bereich im VDP-RAM, den die Graphik benötigt und führt anschließend ein NEW durch, so daß alle Programme im Speicher gelöscht sind. Nach CALL APESOfT sollten Sie kein CALL FILES mehr durchführen, dieser Befehl arbeitet nun nicht mehr richtig.

#### CALL CLRAPE

Mit diesem Unterprogramm wird wieder der Ausgangszustand hergestellt, d. h. die Graficroutinen werden in der Speichererweiterung gelöscht. Es kann nur nach einem CALL APE-SOFT durchgeführt werden, sonst erfolgt ein Syntax Error. CALL CLRAPE fuhrt ein CALL !NIT durch, setzt das VDP-RAM zurück, schließt alle noch offenen Dateien und führt ein NEW durch, so daB auch hier alle Programme im Speicher gelöscht werden.

Die Anzahl der offenen Dateien in XGBASIC ist durch XGBASIC auf maximal 2 Dateien beschränkt.

3.1.1 fehlmeldungen

Die fehlermeldungen van XGBASIC bei Exekution von XGBASIC Befehlen sind nicht immer korrekt, da EXTENDED BASIC nicht den in der Konsole integrierten fehlerreport benutzt.

**fallweise** kann es geschehen, da8 bei Programmabbruch mit "fCTN CLEAR" oder Anwahl ener Subroutine der TI-99/4A abstilrzt und nur durch Aus- oder Wiedereinschalten zur funktlon gebracht werden kann.

*r* 

#### 4. BE f EHLE

APES0fT EXPANDED GRAfIC BASIC besteht aus einer Reihe sehr mächtiger Befehle. Sie erleichtern die Entwicklung von komplizierten Graphiken ungemein.

Es sind BASIC Support Befehle, die alle folgendermaBen aufgebaut sind:

: CALL LINK("PR0ZEDURNAME",PARAMETER(,PARAMETER ••• ).)

"CALL LINK" schafft die Verbindung zwischen BASIC und ASSEMBLER Programm, der Prozedurname spricht eine bestimmte TMS 9900 Routine an,.PARAHETER sind optimal. Ausdrucke in \*()\* können beliebig oft wiederholt werden. Ein Satz van maximal 15 Parametern kann auf einmal Gbergeben werden.

Abhangig van den Erfordernissen sind folgende Parameter zulässig:

- 
- 
- numerische Konstante numerische Variable numerische Arrayelemente numerische Ausdrucke Stringkonstante
- 
- 
- Stringvariable
- Stringarrayelemente
- Stringausdrucke

Alle konventionellen fehler werden vom TI-BASIC Interpreter richtig aufgefunden und signalisiert.

Probleme gibt es manchmal bei EXTENDED BASIC, da hier die fehlermeldungen nicht immer im richtigen Wortlaut erscheinen.

#### 4.1 CALL LINK("GRAFIC",HODUS)

Dieser Befehl signalisiert dem Computer den Grafic Modus und initialisiert alle Computerregister dafur.

Es wird abhangig vom Modus ein Graphikfeld (Table) mit maximal 128 vertikalen und 120 horizontalen Linien definiert. Dieser Table-Ausschnitt steht fur APESOFT EXPANDED GRAflC zur Einzeladressierung der Pixel zur Verfugung.

Die Beschränkung auf 128 \* 120 = 15.360 Punkte ist notwendig, da sonst im VDP-RAM der Konsole nicht genugend Speicherplatz fur BASIC-Programme, Stringvariable, Variable usw. bleibt.

AuBerdem benotigt die direkte Adressierung van 192 \* 256 = 49.152 Pixel 12 K VDP-RAM Speicher; dabei Gberschreiben Zeichen und farbentabellen Pufferadressen des BASIC Interpreters.

Da jedoch der Grafic-Table beliebig auf den Bildschirm gebracht werden kann, sind dennoch 256 \* 192 = 49.152 Pixel einzeln zu adressieren.

CALL LINK("GRAFIC",MODUS) legt folgende interne Parameter fest:

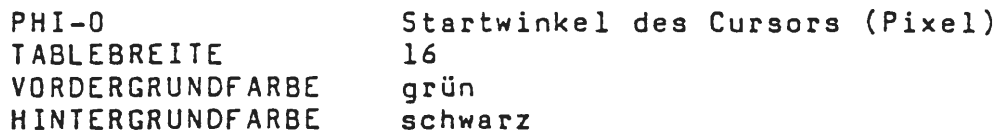

Vom Modus hangen weitere interne Parameter ab:

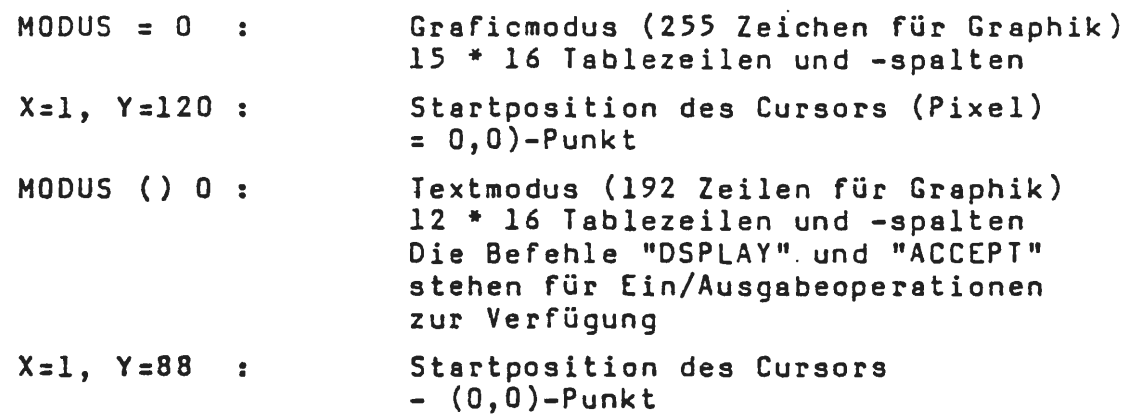

*r* 

CALL LINK("GRAFIC",MODUS) muB der erste Befehl vor einer XGBASIC-Anweisung sein. Sobald dieser Befehl exekutiert ist, geht der Standardcharakterzeichensatz verloren. Die Gblichen Bildschirm I/0-Befehle fuhren nicht mehr zu den gewunschten Resultaten.

CALL LINK("BYEBYE") (siehe Punkt 4.21) hebt jedoch den XGBASIC-Status **auf,** und die I/0-Befehle arbeiten wie gewohnt.

Hit "BREAK"("FCTN CLEAR") **wird** des Programm abgebrochen und der Standardstatus des Computers wieder hergestellt.

: CONTINUE

führt aber nicht mehr zur Rückkehr in den XGBASIC-Modus, es sei denn, die erste Anweisung auf = CON ist CALL LINK {"GRAflC",MODUS)l

Beispiel:

100 REM SPIRAL 110 REM \*\*\*\*\*\* 120 CALL LINK("GRAFIC",0) 125 CALL LINK{"WINDOY",3,8) 130 CALL LINKC"SETT0",64,60) 140 FOR DIST=S TO 50 STEP 5 150 CALL LINKC"MOVE",DIST) 160 CALL LINKC"TURN",90) 170 NEXT DIST 180 GOTO 180

- zeichnet eine hellgrüne rechteckige Spirale **auf schwarzem** Grund.

#### Achtung:

MODUS {) 0 bei der MINI MEMORY Version von XGBASIC ist sinnlos, da es nur den Grafictable begrenzt, aber die Befehle "DSPLAY" und "ACCEPT" nicht verfugbar sind!

 $\sim$   $\sim$ 

#### 4.2 WINDOW

Dieser Befehl bringt Ausschnitte des Grafictables oder den gesamten Grafictable auf den Bildschirm und besitzt **zwei** formate.

4.2.l CALL LINK("WINDOW",ZEILE,SPALTE)

Der gesamte Grafictable (16\*8 Spalten, 15\*8 Zeilen oder 11\*8 Zeilen im Textmodus) wird auf Bildschirmposition Spalte (0 bis +32) und Zeile (0 bis +24) gesetzt. Das Graphikfeld kann dabei zur Ganze oder teilweise auBerhalb des Bildschirms (24 Zeilen, 32 Spalten) liegen.

Alle var Ausfuhrung des Befehles

: CALL LINK("WINDOW",SPALTE,ZEILE)

definierten Graphikfelder werden gelöscht, wenn einer der beiden Parameter negativ ist. Ausgewertet werden nur die Absolutbetrage der Parameter.

**4.2.2** CALL LINK("WINDOW",Z,S,ZA,SA,DZ,DS)

Dieser Befehl bringt Ausschnitte des Graphikfeldes auf den Bildschirm. Dabei bedeutet:

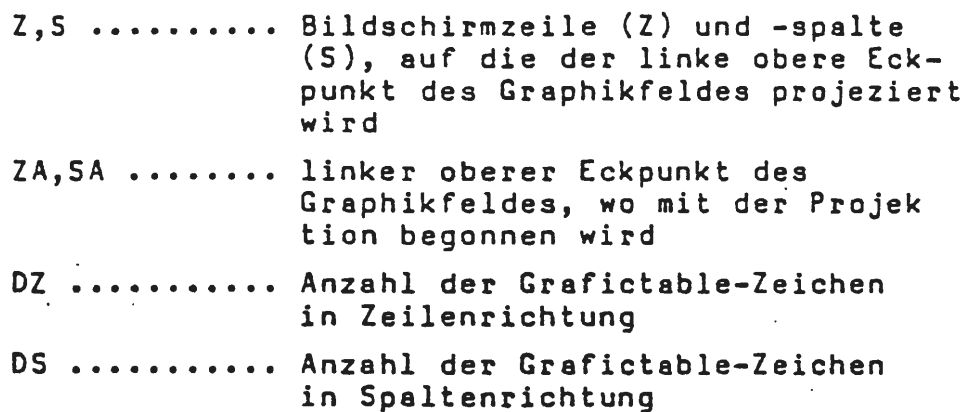

Sind Z oder Soder beide negativ, werden alle Graphikfelder, die sich auf dem Bildschirm befinden, gelöscht, bevor der neue Ausschnitt ubertragen wird.

Es können beliebig viele Fenster des Tables auf den Bildschirm ubertragen werden.

Beispiel:

100 REM CIRCLES<br>110 REM \*\*\*\*\*\*\* 120 CALL LINK("GRAFIC".0) 130 CALL LINKC"WINDOW",1,1) 140 FOR R=2 TO 42 STEP 2 150 CALL LINKC"CIRCLE",64,60,R) 160 NEXT R 170 CALL LINKC"WINOOW",12,18) 175 CALL LINK("WINDOW",l,19) 180 FOR I=l TO 1000 190 NEXT I 200 CALL LINK("SETCOL",16,5) 210 FOR I=l TO 500 220 NEXT I 230 CALL LINK("INVERT",1,1,128,120) 240 CALL LINK("WINOOW",4,-8) 250 GOTO 250

Zuerst entstehen links oben im Bildschirm eine Reihe konzentrischer Kreise.

Diese werden dann durch die Zeilen 170 und 180 rechts und links unten kopiert (verdreifacht). Zeile 250 rückt die Kreise in Bildschirmmitte zurück, und alle anderen Kreise werden wieder gelöscht. Auf den Weg dahin ändert sich auch die Farbe der Graphik, sie wird inventiert.

#### Beispiel:

100 REM PYRAMIDES 110 REM \*\*\*\*\*\*\*\*\* 120 CALL LINK("GRAFIC", 0) 130 CALL LINK("WINDOW",l,l,l,l,10,10) 140 CALL LINKC"WINDOW",17,1,1,13,17,13) 142 CALL LINK("WINDOW", 13, 1) 144 CALL LINK("WINOOW",13,17) 150 CALL LINK("TURNT0",45) 160 CALL LINK("SETT0", 64, 48) 170 FOR A=l TO 36 STEP 2 180 CALL **LINKC"RECT",A,A,-A,A,-A,-A,A-A)**  190 NEXT A 200 GOTO 200

Oieses Beispiel zeichnet gleichzeitig 4 Pyramidenansichten van oben. DafUr sind die Statements in den Zeilen 130 bis 160 verantwortlich.

Das linke obere Fenster ist jedoch nur ein rragment, da das Statement 130 nur einen Ausschnitt des Graphikfeldes Ubertragt.

4.3 SETBLE/CLTBLE/TABLE

Dies sind Anweisungen für die Generierung des Graphikfeldes.

4.J.l CALL LINK("SETBLE",BREITE)

Diese Anweisung dimensioniert das Graphikfeld.

BREITE ••••••• Spaltenanzahl des Graphikfeldes; diese kann van l bis 32 variiert werden

Es stehen im Textmodus 191 und im Graphikmodus 255 Zeichen fur den Grafictable bereit.

Die von der Breite abhängige Höhe des Grafictables ergibt sich aus:

 $H\ddot{\theta}$ HE = INT (255/BREITE) HOHE = INT (191/BREITE) fur Graphikmodus für Textmodus

Auf diese Weise konnen hohere oder breitere Graphiken generiert werden.

Wichtia:

Auf jeden "SETBLE"-Befehl mu8 ein "W!NDOW"-Befehl folgen, der den Bildschirm neu ordnet, sonst erfolgt die Graphikgenerierung nicht wie gewunscht.

"SETBLE" legt gleichzeitig den Mittelpunkt des benutzerdefinierten Koordinatensystems neu fest, und zwar auf Pixelposition:

CENTRX = l CENTRY = HÖHE  $\times$  8 = YMMAX

22

#### 4.3.2 CALL LINK("CLTBLE")

Dieser Befehl löscht das Graphikfeld und damit die Graphik. Die durch "WINDOW"-Anweisungen auf den Bildschirm gebrachten Feldausschnitte bleiben jedoch für die Aufnahme van Graphiken erhalten.

4.3.3 CALL LINK("TABLE",Z,S,XMAX,YMAX,BYTES)

Diese Anweisung liefert die momentanen Parameter des Grafictables (-feldes) in folgende Variable zurück:

Z •••••••••••• Zeilenanzahl des feldes S •••••••••••• Spaltenanzahl des feldes s ::::::::::: spartemanzant des refues<br>IMAX ......... maximale Pixelspalten des Feldes YMAX ......... maximale Pixelzeilen des Feldes BYTES ........ Anzahl der für die Graphik zur Verfugung stehenden Bytes

Die Charakterbytes im Graphikfeld sind beginnend mit Zeile l und Spalte 1 immer aufsteigend angeordnet.

Die Bytenummer berechnet sich folgenderma8en:

CHAR# ZEILE Zeile des Graphikfeldes SPALTE ....... Spalte des Graphikfeldes BREITE . . . . . . . absolute Breite des Graphikfeldes  $=$  (ZEILE  $-1$ ) x BREITE + SPALTE  $-1$ CHAR# •••••••• Charakterbytenummer des Tables

**23** 

#### 4.4 SETCOL

Dieser Befehl besitzt **zwei** formate und legt die Vordergrund- und Hintergrundfarbe der Graphik fest.

Es konnen alle van BASIC her bekannten 16 farben jeweils als Vordergrund- oder Hintergrundfarben verwendet werden. Mehrere verschiedene Vordergrund- und Hintergrundfarben können gleichzeitig in einer Graphik eingesetzt werden.

**4.4.l** CALL LINK("SETCOL",VORDERGRUND-,HINTERGRUNDfARBE)

Sind nur 2 Parameter *in* der Parameterliste vorhanden, so andern sich Vorder- und Hintergrundfarbe gleichzeitig fur die gesamte Graphik.

4.4.2 CALL LINK ("SETCOL", N, FG, BG\* (N1, FG1, BG1....)\*)

Sind mehr els 2 Parameter vorhanden, so legt "SETCOL" die Vordergrundfarbe (FG) und Hintergrundfarbe (BG) fur den mit N spezifizierten Zeichensatz fest.

Dabei sind die Zeichensätze für die Zeilen des Grafictables wie folgt definiert:

8 aufeinanderfolgende Bytes bilden einen Zeichensatz (0-7, 8-15, ••• **usw.).**  farben fur Zeilen und Spalten des Graphikfeldes  $(Breite = 16) =$ 

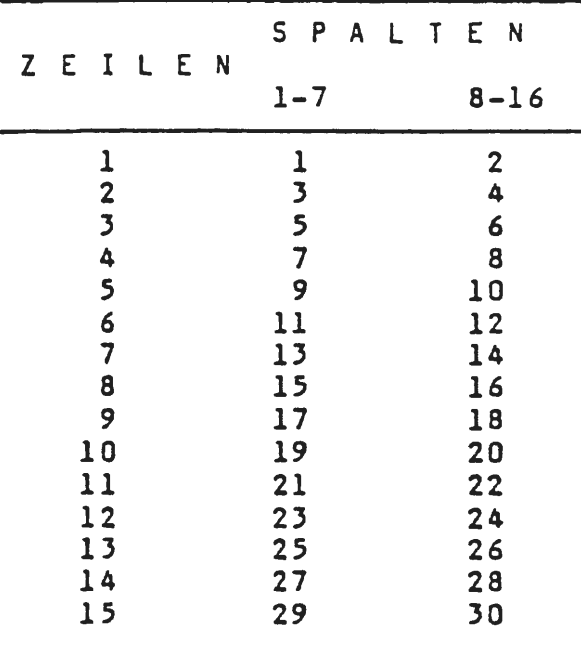

**r** 

Innerhalb der in der vorhergehenden Tabelle angeführten Spezifikationen konnen die Vordergrund- und Hintergrundfarben vollig frei definiert werden.

Dadurch wird eine Vielzahl von Farbkombinationen möglich. Mit einer Parameterliste können gleichzeitig bis zu 5 Farbensätze übergeben werden.

#### Beispiel:

100 REM LEAF 110 REM \*\*\*\* 120 RANDOMIZE 130 CALL LINK("GRAFIC",0) 135 CALL LINK("WINDOW",3,8) 140 FOR PHI=O TO 90 STEP 5 150 CALL LINKC"SETT0",64,119) 160 CALL LINK("TURNTO".PHI) 170 CALL LINK("MOVE", 1.2\*PHI) 180 CALL LINK("TURNT0".180-PHI) 190 CALL LINKC"SETT0",64,119) 200 CALL LINK("MOVE",l.2~PHI) 210 NEXT PHI 220 FOR DELAY=l TO 500 230 NEXT DELAY 240 FG=2+14\*RND  $250$  BG=2+14\*RND 260 CALL LINK("SETCOL", FG, BG) 270 FOR DELAY=l TO 500 280 NEXT DELAY 290 CALL LINKC"INVERT",1,1,128,120) 300 GOTO 220

Zeile 220 legt Vordergrund- und Hintergrundfarbe der Graphik fest, Zeile 290 inventiert die Graphik.

4.5 CALL LINK("INVERT",X,Y,DX,OY)

Hit "INVERT" werden Ausschnitte der Graphik invertiert. folgende Parameter sind erforderlich:

- X,Y ••••• Pixelposition des linken oberen Eeks des Graphikausschnittes, welcher invertiert wird
- DX •••••• Pixelspaltenposition des Ausschnittes
- DY ...... Pixelzeilenposition des Ausschnittes

Dabei werden in den Ausschnitt Pixel, die gesetzt sind, gelöscht und umgekehrt.

#### 4.6 CALL LINK("CLSCRN")

Dieser Befehl wirkt ähnlich dem von BASIC bekannten Befehl "CALL CLEAR".

Er löscht den Bildschirm; die Graphik im Table und alle internen Cursor Parameter bleiben jedoch erhalten.

Beispiel: 100 REM RANDOM STRAIGHT LINES 110 REM \*\*\*\*\*\*\*\*\*\*\*\*\*\*\*\*\* 120 CALL LINK("GRAFIC",0) 125 CALL LINK("WINDOW", -3,8) 130 VG =Z+l3\*RND 140 IF VG<=3 THEN 130 150 CALL LINK("SETCOL",VG,2) 160 FOR I=l TO 20 170  $X = 124 * RND$ 180 Y=120\*RND 190 CALL LINK("MOVETO",X,Y) 200 NEXT I 210 FOR J=l TO 250 210 NEXT J 220 CALL" LINK("CLSCRN") 230 FOR I=l TO 500 240 NEXT I 250 CALL LINK("WINDOW",1,1) 260 GOTO 125 Oieses Programmbeispiel zeichnet ausgehend van Position (1.120) in zufalliger Richtung aufeinanderfolgende Linien (Zeile 100) und löscht die Graphik (Zeile 220).

Nech kurzer Pause zeigt der "WINDOW"-Befehl (250), daB nur der Bildschirm mit Zeile 220 gelöscht wurde, die Graphik jedoch im Table erhalten geblieben ist.

**"WINDOW"** mit einem negativen Zeilenparameter (Zeile 125) ubt zunachst ein "CLSCRN" **aus,** bevor der Grafictable-Ausschnitt auf den Bildschirm gebracht **wirdl** 

*r* 

#### $4.7$ CALL LINK ("CENTRE", X, Y)

Diese XGBASIC-Anweisung legt das benutzerdefinierte Koordinatensystem fest:

X ...... X-Koordinate des O-Punktes im Graphikfeld Y. ...... Y-Koordinate des O-Punktes im Graphikfeld

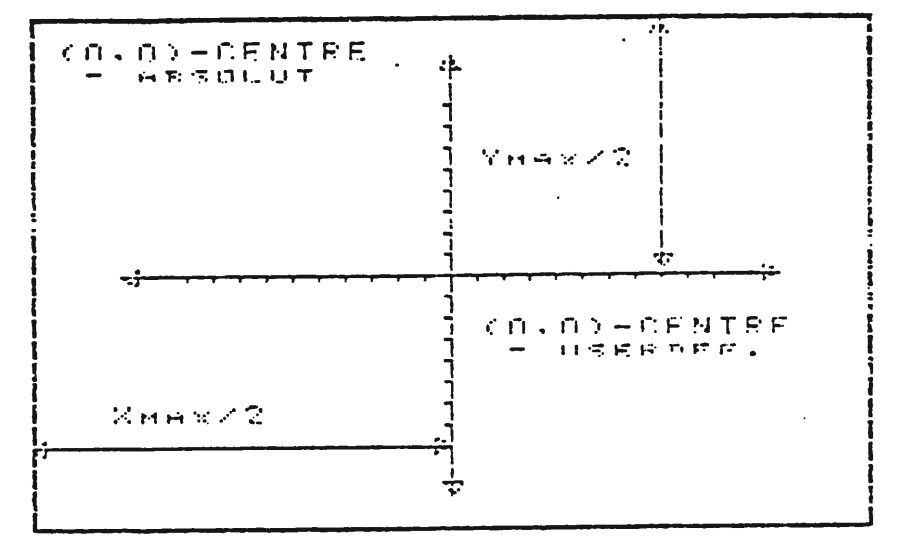

Abbildung 4.7.1: Benutzerdefiniertes Koordinatensystem

Nach einem "GRAFIC"-Befehl befindet sich das Zentrum exakt auf Position (1,120) (linke untere Ecke des Tables).

Mit "CENTRE" kann dieser O-Punkt beliebig verschoben werden, auch außerhalb des Tables.

Beispiel:

100 REM SYSTEM OF CO-ORDINATES 110 REM \*\*\*\*\*\*\*\*\* 120 CALL LINK("GRAFIC", 1) 130 CALL LINK("WINDOW", 7,8) 132 CALL LINK("SETTO", 1, 1) 134 CALL LINK("RECT", 127, -87) 140 CALL LINK("CENTRE", 64, 44) 150 CALL LINK("AXIS", 0, 60, 60, 4, 0, 40, 40, 2) 160 CALL LINK("WRITE", 8, 10, "(0,0)") 170 CALL LINK("DSPLAY", 1, 5, 26, ">CALL LINK(""CENTRE"".  $64, 44)$ ") 180 CALL LINK("DSPLAY", 5, 5, 22, "(-64, +44) (64, +44)") 190 CALL LINK("DSPLAY", 20, 5, 22, "(-64, -44) (64, -44)") 200 CALL LINK("BHCOPY", 7, "RS232.BA=9600.DA=8.CR",  $CHRS(27)$ &"A"&CHR\$ $(8)$ ) 210 STOP

Dieses Programmbeispiel fertigt die Zeichnung für Abbildung 4.7.1.

#### 4.8 SETTO/RESET/IfSET

 $4.8.1$  CALL LINK ("SETTO",  $X, Y^*(, X_1, Y_1, \ldots )^*)$ 

"SETTO" setzt Pixel mit den Koordinaten Zeile Y, Spalte X. Spalte 1-128 und Zeile 1-120 befinden sich auf dem Bildschirm.

Hinsichtlich des Bereiches dieser Werte bestehen keine Einschränkungen, die Koordinaten können positiv oder negativ, beliebig groB und such Gleitkommazahlen sein. Sie werden intern auf die nächste Integerzahl gerundet. Zahlen größer als 32.768 und kleiner als -32.767 werden falsch dargestellt. Eine fehlermeldung erfolgt bei dieser Bereichsuberschreitung nicht! Mit der Parameterliste konnen maximal 7 Punkte gleichzeitig difiniert werden. Der interne Winkel PHI des Cursors bleibt durch "SETTO" unverändert.

4.8.2 CALL LINK("RESET", X, Y\*(, X1, Y1....) \*)

"RESET" löscht Pixel mit den Koordinaten X, Y. Es gelten alle für "SETTO" angegebenen Feststellungen gleichermaBen.

4.8.3 CALL LINK("IFSET", X, Y, VAR\*(, X1, Y1, VAR1....)\*)

Dieses Statement prüft, ob ein Pixel mit den Koordinaten X,Y gesetzt ist und liefert in den Variablen VAR folgende Werte zurück:

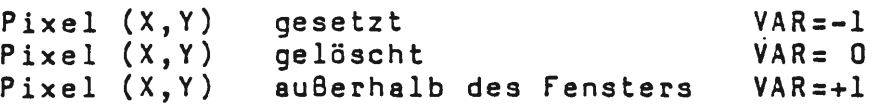

Bis zu *5* Pixel konnen in einer Parameterliste gleichzeitig abgefragt werden.

Ansonsten gelten die für "SETTO" und "RESET" aufgestellten Bedingungen.

8eispiel:

100 REM SINE 110 REM \*\*\*\* 120 CALL LINK("GRAFIC",0} 125 CALL LINKC"WIND0Y",3,8) 127 CALL LINK("CENTRE",4,60 130 PI180=4\*ATN(l)/180 140 CALL LINK("AXIS",0,0,118,5,0,50,50,5} 150 REM 160 FOR PHI=O TO 360 STEP 2  $170 X=PHI/3+20$ 180 Y=20\*SINCPHI~PI180) 190 CALL LINK("SETTO",X,Y,X,Y\*l.S,X,Y•2) 200 NEXT PHI 210 FOR PHI=O TO 360 STE? 2 220 X=FRI / 3+20 230 Y=20"SIN(PHI•PI180) 240 CALL LINK("RESET",X,Y\*l.5,X,Y\*2) 250 NEXT PHI 260 X=INT(l28\*RND)+l 270 Y=INT(l20\*RND)+l 280 CALL LINKC"IFSET",X,Y,A) 290 IF A=O THEN 260 *300* CALL LINK("BYEBYE") 310 CALL CLEAR 320 PRINT "PUNKT X=":X;"Y=":Y;":IST GESETZT" 330 STOP

Dieses Programmbeispiel zeichnet 3 Sinuslinien (160- 200), löscht sie wieder (210-250), und bleibt dann solange in einer Warteschleife, bis es einen gesetzten Punkt gefunden hat (280-290).

 $\mathbb{Z}^{\mathbb{Z}_2}$ 

#### 4.9 MOVE/REMOVE

#### 4.9.l CALL LINK("MOVE",DIST)

Zeichnet eine Linie der Länge DIST, ausgehend von der momentanen Position X,Y des Cursors mit dem momentanen internen Winkel PHI. Die Lage DIST entspricht waagrecht und senkrecht exakt der Anzahl der Pixel, dazwischen hangt die Pixelanzahl vom entsprechenden Winkel ab. Nach Ausfuhrung von DIST nimmt der Cursor die Endkoordinaten (letztes gespeichertes Pixel) an. PHI bleibt unverandert.

Positive Werte van DIST gehen in die augenblickliche Richtung des Cursors, negative 180 Grad entgegengesetzt. DIST kann jeden Wert annehmen, wabei alle unter Punkt 4.8.1 angegebenen Bereichseinschränkungen gelten.

4.9.2 CALL LINK("REMOVE",DIST)

"REMOVE" wirkt wie "MOVE", jedoch werden hier alle Pixel ab Position X,Z bis zur DIST entfernten neuen Position des Cursors gelöscht.

#### Beispiel:

```
100 REM STAR 
110 REM ****
120 CALL LINK("GRAFIC",O) 
125 CALL LINK("WINDOW", 3, 8)
130 CALL LINK("WRITE",15,3,"@APESOFTGRAFIC") 
140 FG=3+13*RND . 
150 CALL LINK("SETCOL",FG,2) 
160 CALL LINK("SETT0",2,60) 
170 CALL LINK("TURNT0",36) 
180 FOR I=l TO 10 
190 CALL LINK("TURN", 108)
200 CALL LINKC"MOVE",60) 
210 NEXT I 
220 CALL LINK("SETT0",2,60) 
230 CALL LINK("TURNT0",36) 
240 FOR I=l TO 10 
250 CALL LINKC"TURN",108) 
260 .CALL LINK( "REMOVE", 60) 
270 NEXT I 
280 GOTO 140
```
Durch geschickte Anwendung weniger Befehle wird ein Stern auf den Bildschirm gezaubert, wieder gelöscht und das Spiel beginnt mit neuer farbe van vorne.

#### 4.10 MOVETO/REHVTO

#### 4.10.1 CALL LINK("MOVETO", X, Y, \* (, X1, Y1....) \*)

"MOVETO" zeichnet eine Linie · von der augenblicklichen internen Position des Cursors bis zu der nächsten durch das Parameterpear X,Y festgelegten Position.

Die Parameterlinie kann maximal 7 Positionen festhalten. Sind mehr als 2 Parameter angegeben, so wird die Linie immer von der vorhergehenden Position zu nächsten weitergezogen.

Nach Ausfuhrung van "MOVETO" nimmt der Cursor die letzte Position der Parmeterliste an.

Der interne Winkel und die Farben bleiben durch "MOVETO" unverandert.

Linien können auch außerhalb des Graphikfensters hinausgezogen werden.

4.10.2 CALL LINK("REMVTO", X, Y\*(, X1, Y1....)\*)

"REMVTO" arbeitet wie "HOVETO'' mit dem Unterschied, da8 hier die Linien gelöscht werden.

Es gelten elle fur "MOVETO" aufgestellten Bedingungen.

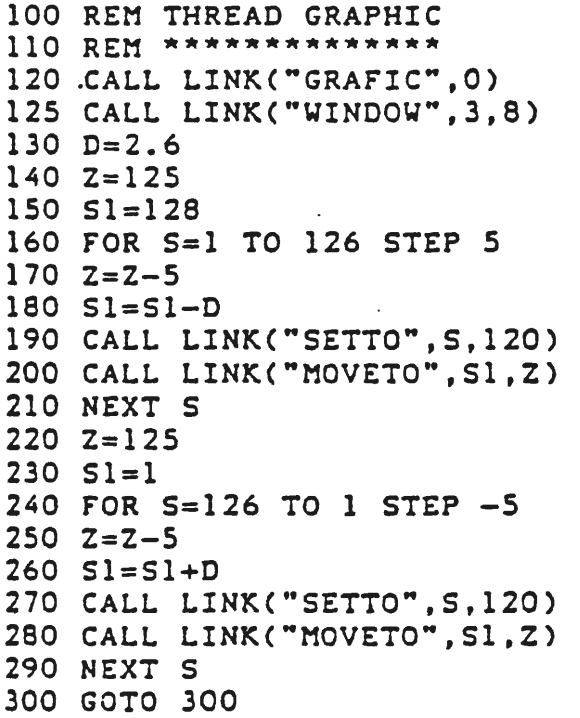

#### 4.11 TURN/TURNTO

#### 4.11.1 CALL LINK("TURN",PHI)

Dieser Befehl addiert zum augenblicklichen internen Winkel des Cursors den Winkel PHI in Dezimalgraden.

Die Grenzen fur den Winkel sind +/-2047 Grad. Der Winkel wird intern auf 0-360 Grad moduliert.

Die Winkelfunktionen werden intern im Computer uber Interpolationstabellen gebildet. Da insbesondere beim **MINI** MEMORY Modul der Speicherplatz sehr beschrankt ist, **wird** hier de~ Winkel im *5* Grad Bereich interpoliert. Dies fuhrt bei Zwischenwerten nicht immer zu exakten Resultaten.

4.11.2 CALL LINK("TURNTO",PHI)

Stellt den internen Winkel unbedingt auf den Winkel PHI (Grad) ein. Es gelten alle für "TURN" aufgestellten Einschränkungen.

```
100 REM OKTAGONS 
110 REM ********
120 CALL LINK("GRAFIC".O 
130 CALL LINK("YINDOY",4,5) 
140 CALL LINK("WINDOW",6,19) 
150 DIST=2 
160 FOR 5=28 TO 108 STEP 4 
170 CALL LINK("SETTO",S,42) 
180 CALL LINK("TURNT0",90) 
190 DIST=DIST+2 
200 FOR I=l TO 8 
210 CALL LINK("TURN",45) 
220 CALL LINK("MOVE",DIST) 
230 NEXT I 
240 NEXT S 
250 GOTO 250
```
#### 4.12 RECT/CLRECT

4.12.1 CALL LINK ("RECT",  $A, B^*$  (,  $AI, B1...$ )\*)

Ausgehend van der augenblicklichen Position und den internen Winkel des Cursors zeichnet "RECT" Rechtecke, und zwar in der Falge

 $A - B - A - B$ 

Das Rechteck dreht im Uhrzeigersinn, falls 8 positiv ist. Wie die Vorzeichen der Seitenlängen die endgültige Position des Rechteckes beeinflussen,. zeigt nachfolgendes Beispiel.

Der interne Winkel und die Position des Cursors werden durch "RECT" nicht beeinfluBt. Die Werte fur die Seitenlängen des Rechtecks können beliebig groß sein.

Es konnen maximal 7 Rechtecke mit einer Parameterliste ubergeben werden.

Sie beginnen aber alle am selben Ausgangspunkt und enden auch wieder dort.

 $4.12.2$  CALL LINK ("CLRECT", A, B\* (, A1, Bl....)\*)

Arbeitet v6llig identisch mit "RECT'', nur mit dem Unterschied, daß "CLRECT" die Rechtecke löscht.

Es gelten alle fur "RECT" aufgestellten Bedingungen.

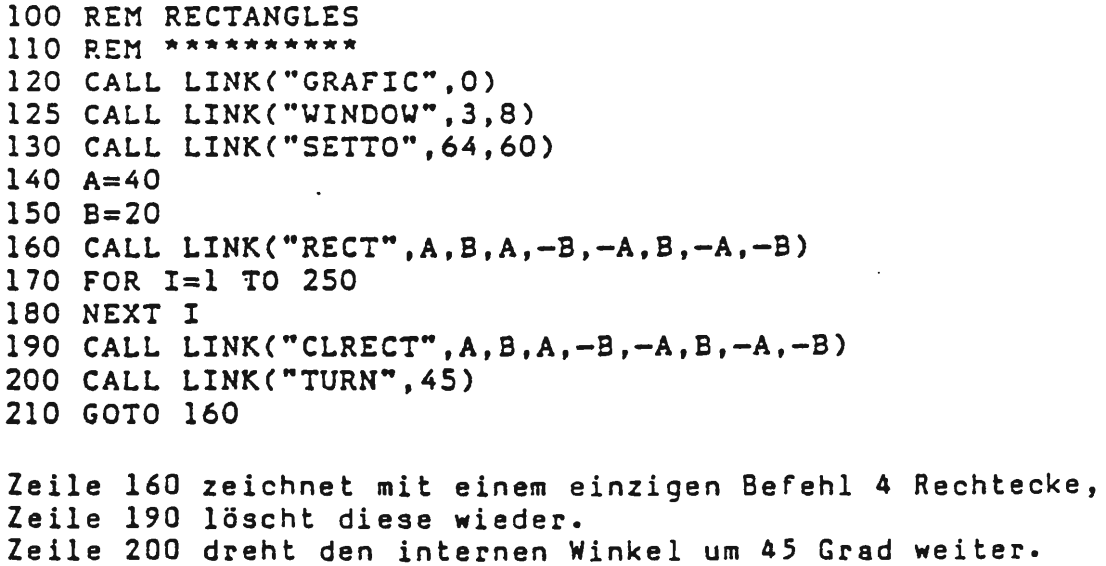

#### 4.13 CIRCLE/CLCRCL

 $4.13.1$  CALL LINK("CIRCLE",  $X, Y, R^*(X, X_1, Y_1, R_1, \ldots)$  \*)

"CIRCLE• zeichnet einen Kreis mit dem Mittelpunkt X,Y und dem Radius R.

Es konnen maximal 5 unterschiedliche Kreise mit einer Parameterliste gezeichnet werden.

Die Parameter können alle Werte annehmen. Für den Radius wird automatisch der Absolutbetrag ausgewertet. Ist der Radius O, setzt "CIRCLE" einen Punkt. Nach Ausführung der Prozedur "CIRCLE" hat der Cursor die Position des letzten Kreismittelpunktes angenommen.

Der interne Winkel PHI bleibt unverändert.

Durch interne Rundungsfehler kann es vorkommen, da8 die Kreisbogen nicht ganz glatt aussehen.

4.13.2 CALL LINK("CLCRCL",  $X, Y, R^*(, X_1, Y_1, R_1, \ldots )*)$ 

"CLCRCL• arbeitet vollig identisch mit "CIRCLE", nur werden hier die Kreise gelöscht.

Es gelten alle für "CIRCLE" aufgestellten Bedingungen.

#### Beisoiel:

100 REM CIRCLES 110 REM \*\*\*\*\*\*\* 120 PI=4\*ATN(l) 130 CALL LINK("GRAFIC",O) 135 CALL LINK("WINDOY",3,8) 137 CALL LINK("CENTRE",64,60) 140 CALL LINK("CIRCLE", 0, 0, 30)<br>150 FOR PHI=0 TO 2\*PI STEP PI/16 160 CALL LINK("CIRCLE",30\*COS(PHI),30\*SIN(PHI),30) 170 NEXT PHI<br>180 GOTO 180

4.14 ARCUS/CLARCS

Diese Befehle gelten nicht fur MINI MEMORY Modul.

4.14.l CALL LINK("ARCUS",X,Y,R,PHI,DPHI~  $(\overline{X}, \overline{X}, \overline{Y}, \overline{R}, \overline{R}, \overline{P}, \overline{P}, \overline{$ 

"ARCUS" zeichnet Kreisbögen mit folgenden Parametern:

**X,Y** . . . . . Mittelpunkt des Kreisbogens

R ••••••• Radius des Kreisbogens

PHI ..... Startwinkel (absolut) des Kreisbogens

DPHI .... Bogenwinkel des Kreisbogens

Bis zu 3 Bogen gleichzeitig konnen mit einem Befehl generiert werden. Infolge interner Rundungsfehler und Interpolationsbestimmung der Winkelfunktionen sind die Resultate nicht immer befriedigend.

Die Koordinaten des Cursors beschreiben nach Exekution van "ARCUS" den letzten gezeichneten Bogenpunkt.

4.14.2 CALL LINK ("CLARCS", X, Y, R, PHI, DPHI\*  $($ , X1, Y1, R1, PHII, DPHI $\ldots$ ) \*)

"CLARCS" arbeitet identisch wie "ARCUS", nur werden hier alle Bogenpunkte gelöscht.

#### 4.15 ELLIPS/CLLIPS

4.15.1 CALL LINK ("ELLIPS",  $X, Y, A, B^*(, X_1, Y_1, A_1, B... )*)$ 

"ELLIPS" zeichnet Ellipsen mit dem Achsenmittelpunkt X,Y, gro8er Halbachse A, kleiner Halbachse B und Neigung PHI der groBen Halbachse.

Es können maximal 3 verschiedene Ellipsen mit einer Parameterliste generiert werden. Die Parameter konnen beliebige Werte annehmen, ausgenommen O. Fur die groBe und kleine Halbachse wird automatisch der Absolutbetrag eingesetzt.

Nach Ausführung von "ELLIPS" hat der Cursor die Werte der Halbachsenschnittpunkte angenommen. Der interne Winkel PHI des Cursors bleibt unverändert.

Durch interne Rundungsfehler kann es vorkommen, daB die Ellipsenbogen nicht ganz glatt aussehen. Dies tritt insbesondere bei Neigungen der Hauptachsen zur Waagrechten und Senkrechten auf, da die Koordinatentransformationen mit interpolierten Winkelfunktionen erfolgen.

4.15.2 CALL LINK("CLLIPS",  $X, Y, A, B^*(, X_1, Y_1, A_1, B_1, \ldots )*)$ 

"CLLIPS" arbeitet wie "ELLIPS", mit dem Unterschied, daß hier Ellipsen gelöscht werden.

Es gelten alle fur "ELLIPS" aufgestellten Bedingungen sinngemäß.

Beispiel:

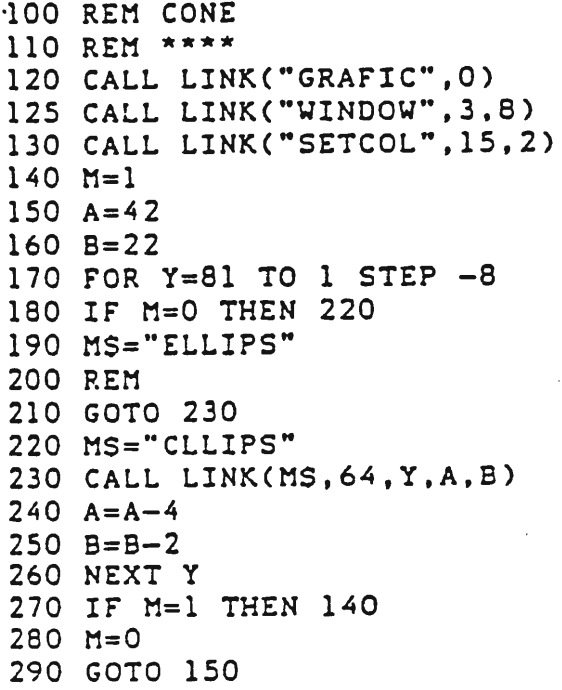

Durch Steuerung über die Statements 270-290 wird immer, wenn H = 1, ein Kegel gezeichnet. Man beachte, daB als PROZEDURNAME auch eine Stringvariable übergeben werden kann!

Durch "FCIN CLEAR" wird das Programm abgebrochen.

#### 4.16 CALL LINK("VALUES", X, Y, PHI, FG, BG)

"VALUES" liefert die momentanen internen Parameter ln die Variablenliste zurück.

 $\ddot{\phantom{a}}$ 

**<sup>X</sup>**••••••• Cursorspalte **<sup>Y</sup>**••••••• Cursorzeile PHI ..... Cursorwinkel fG •••••• Vordergrundfarbe BG •••••• Hintergrundfarbe

Da der Winkel intern moduliert wird, liegt er immer zwischen 0-360 Grad, unabhangig von der vorhergehenden Eingabe!

#### Beispiel:

100 **REH EXAMPLE**  110 REM \*\*\*\*\*\*\* 120 CALL LINK("GRAFIC",0) 125 CALL LINK("UINDOY",3,8) 130 FOR I=l TO 11 140 CALL LINKC"SETT0",64,60) 150 CALL LINK("MOVE",30) 160 CALL LINK("VALUES",X,Y,PHI,FG,BG) 170 CALL LINK("CIRCLE",X,Y,20) 180 CALL LINK("TURN",30} 190 NEXT I 200 GOTO 200

Zeile 150 zieht vom Mittelpunkt des Graphikfensters aus eine Linie der Länge 30.

Zeile 160 ermittelt die letzte Cursorposition, Zeile 170 nimmt diese als Mittelpunkt für einen Kreis mit dem Radius 20.

#### 4.17 AXIS/HSTDIA/CRCDIA

APES0fT stellt mit EXPANDED GRAflC BASIC 3 Hilfsprogramme fur besondere grephische Applikationen zur Verfugung.

Diese Programme heiBen "AXIS", "HSTDIA" und "CRCDIA".

4.17.l CALL LINK("AXIS",X,LENIR,LENXL,DELTAX, Y,LENYU,LENYD,DELTAY)

"AXIS" zeichnet ein Achsenkreuz mit folgenden Parametern:

X,Y ..... Mittelpunkt des Achsenkreuzes LENXL ... Linke X-Halbachse (Länge) LENXR ... Rechte X-Halbachse (Länge) DELTAX •• Schrittweite des X-Rasters LENYU ... Obere Y-Halbachse (Länge) LENYD ... Untere Y-Halbachse (Länge) DELTAY •• Schrittweite des Y-Rasters

Von samtlichen Werten wird nur der Absolutbetrag genommen. 1st fUr eine Halbachsenlange ein Wert van 0 angegeben, so wird diese Halbachse nicht gezeichnet.

Ist für den Raster ein Wert von O oder ein größerer Wert als die Lage der betreffenden Halbachse gegeben, so wird kein Raster gezeichnet.

Die Koordinaten des Cursors nehmen nach Ausfuhrung van "AXIS" den Mittelpunkt des Achsenkreuzes. an.

Der interne Winkel PHI wird verandert. Oas Koordinatenkreuz muB nicht zur Ganze innerhalb des Graphikfensters liegen.

Beispiel:

100 REM ZYKLOM 110 REM \*\*\*\*\*\* 120 CALL LINK("GRAFIC",O) 125 CALL LINK("YINDOY",3,8) 130 PI2=8\*ATN(l) 140 CALL LINKC"AXIS",8,0,116,4,60,60,59,4)  $150 X=7$ 160 CALL LINK("SETTO",X,40) 170 FOR PHI=O TO 3\*PI2 STE? PI2/16  $180 \text{ X} = \text{X} + 2$ 190 Y=20\*(SIN(2•PHI)+2\*COSCPHI))+60 200 CALL LINKC"MOVETO",X,Y) 210 NEXT PHI 220 GOTO 220

4.17.2 CALL LINK(HSTDIA,X,Y,BREITE,HOHE,TIEFE)

"HSTDIA" zeichnet ein Blockdiagramm mit folgenden Parametern:

X,Y ••••• Koordinaten der linken unteren Ecke des Blocks BREITE •• Breite des Blockdiagramms HOHE •••• Hohe des Blockdiagramms TIEfE ••• Tiefe des Blockdiagramms

Von sämtlichen Werten wird nur der Absolutbetrag genommen.

Beispiel:

100 REM HISTOGRAMS 110 REM \*\*\*\*\*\*\*\*\*\* 120 CALL LINK("GRAFIC",O) 125 CALL LINK("WINDOY",3,8) 130 FOR N=2 TO 20 140 CALL LINKC"SETCOL",N,14,2) 150 NEXT N 160 CALL LINK("AXIS",8,10,120,8,20,90,0,4) 170 CALL LINK("HSTOIA",16,22,12,80,6) 180 CALL LINK ("HSTDIA", 40, 22, 12, 45, 6) 190 CALL LINK("HSTDIA",70,22,12,67,6) 200 CALL LINK("HSTDIA",94,22,16,12,6) 210 CALL LINK("WRITE",15,3,"HISTOGRAMS") 220 GOTO 220

4.17.3 CALL LINK("CRDIA",X,Y,RADIUS,PHI,DPHI\*  $(X1,Y1,PHII,DPHII...)^*$ 

"CRCDIA" zeichnet ein Kreisdiagramm mit folgenden Parametern:

X,Y ••••• Koordinaten des Kreissegmentmittelpunktes RADIUS •• Radius des Kreissegmentes PHil •••• Startwinkel des Kreissegmentes (absolut) OPHI .... Endwinkel des Kreissegmentes (absolut)

Von sämtlichen Werten wird nur der Absolutwert genommen.

#### Beispiel:

100 REM CIRCULAR DIAGRAMS 110 REM \*\*\*\*\*\*\*\*\*\*\*\*\*\*\*\*\* 120 CALL LINK("GRAFIC", 0) 125 CALL LINK( "UINDOW"·, *3,* 8) 130 FOR N=1 TO 13 STEP 2 140 CALL LINKC"SETCOL",N,16,2,N+l,14,2,N+l4,9,2,N+l5, 13,2) 150 NEXT N 160 CALL LINKC"CRCDIA",64,60,38,180,276) 170 CALL LINK("CRCOIA",68,60,38,276,450) 180 CALL LINK(~CRCDIA",68,64,38,90,180) 190 CALL LINK("WRITE", 14, 2, "CIRC-DIAGRAMS") 200 GOTO 200

#### 4.18 WRITE/DSPLAY/ACCEPT

Diese Befehle erlauben des Hischen von Graphiken und Text und erweitern *die* 1/0-0perationen. Sie konnen auch im normalen BASIC Mode des Computers eingesetzt werden.

**4.18.** l CALL LINK **("WRITE"** ,Z,S, STRING\*(Zl,Sl,STRINGl •••• )\*)

"WRITE" erlaubt das Mischen von Graphik und Text unmit- . telbar im Graphikfeld.

An Position Zeile (Z) und Spalte (S) des Graphikfensters schreibt "WRITE" einen String {STRING).

Grenzen: Z ...... 1 bis Tablehöhe 2 ...... 1 bis Tablehöhe (max. 24)<br>5 ...... 1 bis Tablebreite (max. 32)

Geht der String nicht in die betreffende Zeile, wird der Rest abgetrennt.

Es können maximal 5 Strings mit einer Parameterliste übergeben werden.

Es stehen die • ASCII~Codes zur VerfUgung (GroB- und Kleinbuchstaben, Ziffern und Sonderzeichen).

4.18.2 CALL LINK("DSPLAY",Z,S,SIZE,VAR\$)

Dieser Befehl entspricht dem bekannten Befehl "DISPLAY AT" von EXTENDED BASIC und benützt folgende Parameter:

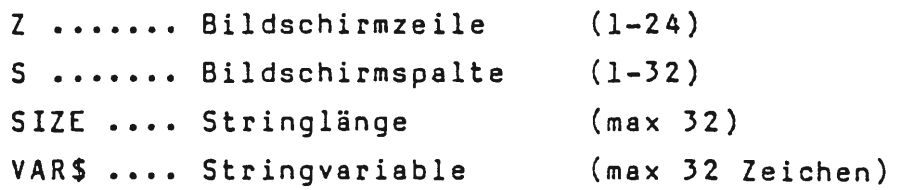

Durch dieses Statement werden SIZE Zeichen des Stringes VAR\$ an die Bildschirmposition (Z,S) gebracht.

Dabei werden unter dem String liegende Graphikwerte ge-16scht (Unterschied zu "WRITE"!).

Ist SIZE negativ, werden SIZE Positionen var der Ausgabe des Stringes nicht gelöscht! (Dieser Befehl gilt nicht fur MINI MEMORY Modul!)

"DSPLAY" steht im "GRAFIC MODUS" nur zur Verfügung, wenn MODUS () 0 gesetzt wurde.

4.18.3 CALL LINK("ACCEPT",Z,S,SIZE,VAR\$)

Dieser Befehl entspricht dem bekannten Befehl "ACCEPT AT" van EXTENDED BASIC und benutzt folgende Parameter:

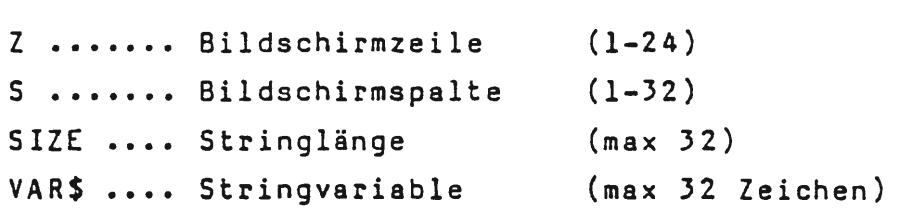

"ACCEPT" Qbernimmt SIZE Zeichen eines Strings an der Bildschirmposition (Z,S).

1st SIZE positiv, werden vorher SIZE Positionen des Bildschirmes gelöscht.

Wahrend der Eingabe sind folgende Testen aktiv:

UALPHA ••• ASCII-Codes 32 - 96 (= •••••• Cursor links =) •••••• Cursor rechts ERAGE ... löscht die Eingabe ENTER ••• ubernimmt String REPEAT •• Repeatfunktion

"ACCEPT" steht im "GRAFIC MODUS" nur zur Verfügung, wenn MODUS () 0 gesetzt wurde.

#### Achtung:

"fCTN QUIT" und "FCTN CLEAR" sind wahrend dieses Befehles wirkungslos.

Während der Eingabe können alle Tastencodes angesprochen werden, fur Textzwecke sind aber nur UALPHAs sinnvoll (Gro8buchstaben).

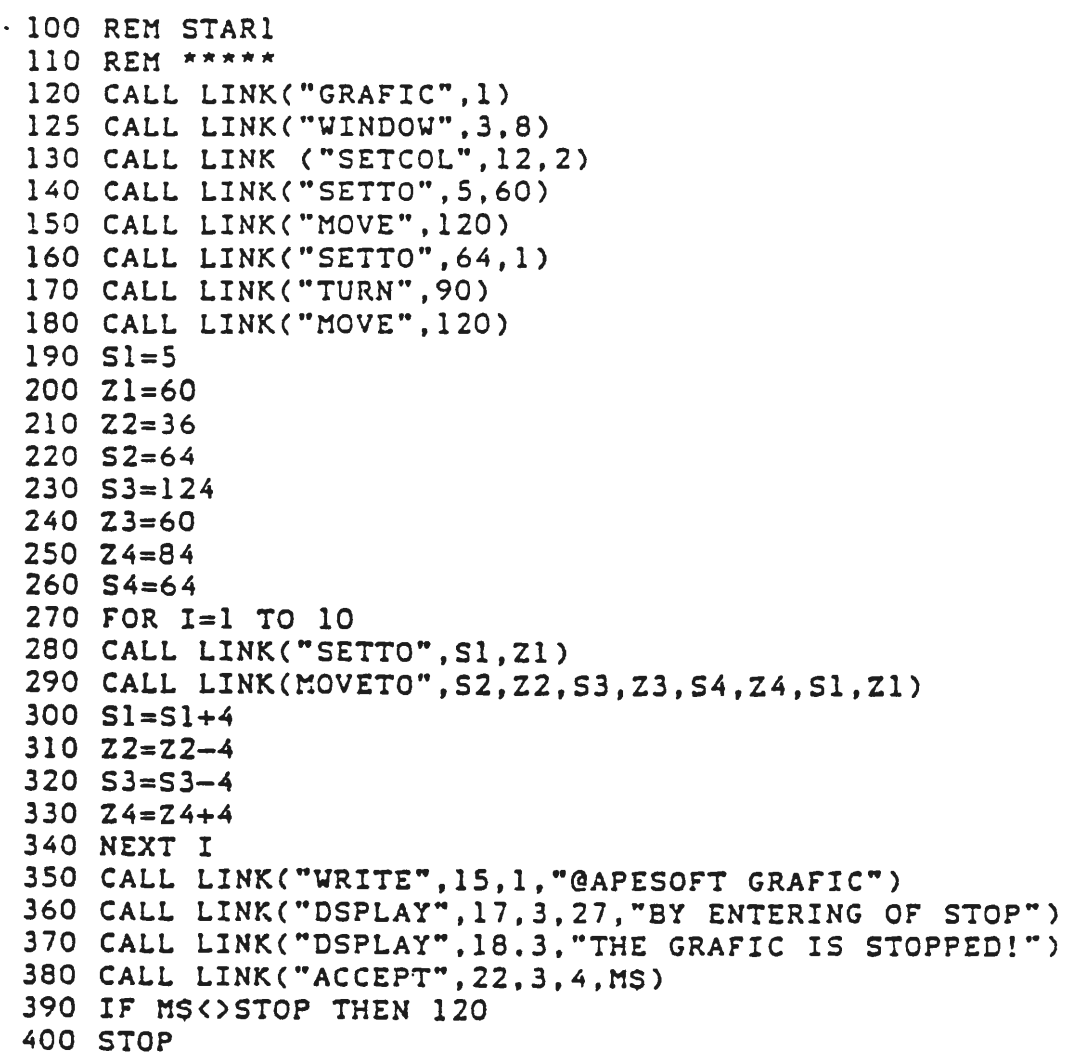

Dieser Befehl Gbt eine lineare Transformation auf die Graphik aus.

DELTAX....Verschiebung in X-Richtung (Spalten) (Positive Werte nach rechts) DELTAY •• Verschiebung in Y-Richtung (Zeilen)

(Positive Werte nach unten)

#### Achtung:

Die Graphikfenster auf dem Bildschirm werden nicht transformiert! (Dieser Befehl steht für MINI MEMORY Modul nicht zur Verfügung!)

#### **4.20** GSAVE/GLOAD

#### 4.20.l CALL GSAVE("DATEINAME")

Graphiken konnen nur auf Diskette gespeichert werden. Jeder gultige Dateiname kann verwendet werden. Die Speicherung erfolgt im "MEMORY-IMAGE"-Format. Die Farbe der Graphik, die Position des Graphikfensters und die Graphikfeldparameter werden mitgespeichert.

#### 4.20.2 CALL GLOAD("OATEINAHE")

Dieses Statement lädt eine Graphik namens "DATEINAME" von Diskette ins VDP-RAM. Das Ansprechen von "GLOAD" ohne vorhergehendes "GRAflC" fGhrt zu fehlermeldung und Programmabbruch.

#### Beispiel:

**100 REH STORE GRAPHIC**  110 REM \*\*\*\*\*\*\*\*\*\*\*\*\* 120 CALL LINK("GRAFIC", 0) **125 CALL ·LINX ("VINDOW",3,8)**  130 FOR R=2 TO 40 **140 CALL LINX("CIRCLE",64,60,R)**  1S0 NEXT R 160 CALL LINK("GSAVE", "DSK2.SAVETEST") 170 STOP

#### > **NEV**

100 REH LOAD GRAPHIC 110 REM \*\*\*\*\*\*\*\*\*\*\*\* 120 CALL LINK("GRAFIC".0) 130 CALL LINK("GLOAD", "DSK2.SAVETEST") 140 GOTO 140

Zu beachten ist dabei, daß der Dateiname nicht länger als 9 Buchstaben sein darf.

Das vorangegangene Beispiel fuhrt zur Bildung folgender Dateien auf DSK2.:

"SAVETEST" ••• enthalt Graphikfeld und Parameter

"SAVETESTl" •• enthalt Bildschirmauszug

"SAVETEST2" •• enthalt farben der Graphik

Seim Speichern und Laden der Graphik darf immer nur der erste Dateiname, in unserem fall "SAVETEST", angegeben werden. Die Eingebe des zweiten und dritten Deteinamens fuhrt zu fehlfunktionen.

Der Befehl "WINDOW" kann beim Laden der Grephik entfallen, da alle Fenster auf dem Bildschirm van der geladenen Graphik Gberschrieben werden.

"GSAVE/GLOAD" stehen für MINI MEMORY Modul nicht zur Verfügung.

4.21 HARDCOPY

Beispiel:

Abschlie8end ist noch ein Programmbeispiel namens "HCOPYTEST" eingefugt, das zeigt, wie die Graphik des Titelblattes des Manuals hergestellt **wird.** 

100 REH \*\*\*iHt\*\*~\*\*\*\*\*\*\*\*\*\*\*\*\*\*\* 110 REM <del>\*\*\*\*\*\*\*\*\*\*\*\*\*\*\*\*\*\*\*\*\*\*\*\*</del><br>120 REM <del>\*\*</del> 120 REH \*\* \*\* 130 REH \*\* H COPY DEMO \*\* 140 REM \*\*\* \*\*\*\*\*\*\*\*\*\*\*\*\*\*\*\*\*\*\*\*\*\*\*\*\* 150 REM \*\*\*\*\*\*\*\*\*\*\*\*\*\*\*\*\*\*\*\*\*\*\*\*\* 160 REM \*\*\*\*\*\*\*\*\*\*\*\*\*\*\*\*\*\*\*\*\*\* 170 REH 180 REH by §APESOFT 190 REH 200 REH 19830717 210 REH 220 REH 230 POPTS="PIO.CR" 240 SECS=•K• 250 REM 260 REH SONDERZEICHEN FLIER DAS •§APESOFT• COPYRIGHT 270 REH **\*\*\*\*~\*\*HiHHt\*\*\*\*\*\*H-\*\*\*\*\*\*\*\*\*\*\*\*~\*\*\*\*\*H-280 REH**  290 DATA 96,000001070F1F1F3F,97,3F3F7F7F7F7F7F7F,98,003FFFFFFFFFFFFF,99,E3C180E 80C1E3FF 300 DATA 100,030F1F3F3F7F7F7F,101,7F7F7F7F7F7F7F7F,102,60787C7E7E7E7F7F,103,7F7 7E7E7E7C7860 310 DATA 104,7F7F7F7F7F7F7F7F 320 DATA 106,030F1F3F3F3F7F7F,107,7F7F3F3F3F1F0F03,108,60787C7E7E7E7F7F,109,00e 7E7E7E7C7860 330 DATA 110,030F1F3F3F3F7F7F,111,7F00003F3F1F0F03,112,E0F8FCFEFEFE8080,113,FFF **FEFEFEFCF8E0** 340 DATA 114,030F1F3F3F3F7F7F,11S,7F7F7F3F3F1F0F03,116,60787C7E7E7E7F7F,117,7F7 7F7E7E7C7860 350 DATA 118,000000030F1F3F3F,119,0000001C3E7F7F7F,120,3F7F7F7F7F7F7F7F,121,7F7 7F7F7F7F7F7F 360 DATA 122,3E1CB00000006060,123,6060606 370 DATA 124,0000007F7F7F7F7F0,12S,000000000000006,126,7F7F7F7F7F7F7F7F,127,7F7 7F3F3F1F0F03 380 DATA 128,6060606060000000,129,001C3E7F7F7F3E1C  $3$ 90 <code>DATA 130</code>,00FCFFFFFFFFFFFFF,131,9F87838181808080,132,000080E0F0F8F8FC,133,FCF $^{\circ}$ FEFEFEFEFEFE 400 DATA 134,7F7F7F7F7F7F7F3F,13S,3F3F1F1F0F070100,136,8080C0C0C0E0F0FC,137,FFF FFFFFFFFFF3F 410 DATA 138,8080808080808080,139,FFFFFFFFFFC0FFFF,140,FEFEFEFEFEFEFCFC,141,FCF F8F0E000FEFE **420 REM**  430 REM APECHARACTERS UEBERTRAGEN 440 CALL CLEAR 450 CALL SCREEN(2) 460 READ I, **NS**  470 CALL CHARCI,NS) 480 IF 1<141 THEN 460 490 PRINT TABCS);•MICROCOHPUTER•: : 500 PRINT TABC7);•'b•&CHRSC130l&CHRSC132)&• vwou• 500 PRINT TAB(7);\*\*b\*&CHR\$(130)&CHR\$(132)&\* vw60\* vw60\*<br>510 PRINT TAB(7);\*ac\*&CHR\$(131)&CHR\$(133)&\*dfjlnprtxzß\*&CHR\$(128) 520 PRINT TABC7l;CHRSC134l&CHRSC136)&CHRSC138)&CHRSC140)&•egkmoqsuya•&CHR\$C127), CHR\$(129) 530 PRINT TABC7); CHRS C 1·3S)&CHRS C 137)&CHRS C 13S)&CHRS C 141 )& •h • 540 PRINT :TABC11);•SOFTWARE•: : : : : : : : : : : : : : : : 550 CALL SCREENC4) 560 CALL BHCOPYCPOPTS,SECSl 570 REM 580 REH CUADER SS0 REM \*\*\*\*\*\* 600 CALL LINKC•GRAFIC•,0)

```
610 CALL LINK ("CENTRE", 1, -2)
620 CALL LINK("WINDOW", 1, 1)
630 CALL LINK("TURNTO", 41.8103)
640 FOR Y = - 30 TO - 95 STEP - 3
650 CALL LINK("SETTO", X, Y)
660 CALL LINK("MOVE", 40)
670 NEXT Y
680 Y = - 55
690 CALL LINK("TURNTO", 90)
700 FOR X=32 TO 117 STEP 3
710Y=+1720 CALL LINK("SETTO", X, Y)
730 CALL LINK("MOVE", 65)
740 NEXT X
750 CALL LINK("TURNTO", -18, 4349)
760 Y=-30
770 FOR X=1 TO 33 STEP 3
780 CALL LINK("SETTO", X, Y)
790 CALL LINK("MOVE", 92)
800 Y=Y-2.5
810 NEXT X
820 CALL BHCOPY(POPT$, SEC$)
830 REM
840 REM PYRAMIDE
850 REM ********
860 CALL LINK("CLTBLE")
870 CALL LINK("CENTRE", 64, 1)
880 YG=-96
890 FOR XG=-63 TO -20 STEP 2
900 CALL LINK("SETTO", 0, 0)
910 CALL LINK("MOVETO", XG, YG)
920 YG=YG-1
930 NEXT XG
940 CALL LINK("SETTO", 0, 0)
950 CALL LINK ("REMUTO", XG, YG)
960 FOR XG=XG+3 TO 46 STEP
                             Э
970 CALL LINK("SETTO", 0, 0)
980 CALL LINK("MOVETO", XG, YG)
990 YG=YG+3
1000 NEXT XG
1010 CALL BHCOPY(POPT$, SEC$)
1020 REM
1030 REM ZYLINDER
1040 REM ********
1050 CALL LINK("CLTBLE")
1060 CALL LINK("SETBLE", 12)
1070 CALL LINK("WINDOW",-1,4)
1080 CALL LINK("CENTRE", 48, 1)
1090 CALL LINK("TURNTO",0)<br>1100 FOR Y=-120 TO -40 STEP 3
1110 CALL LINK("ELLIPS", Ø, Y, 48, 24)
1120 NEXT Y
1130 FOR R=48 TO 2 STEP -2
1140 CALL LINK("ELLIPS", Ø, Y, R, R/2)
1158 NEXT R
1160 CALL BHCOPY(POPT$, SEC$)
1170 REM
1180 REM ZYKLOM
1190 REM ******
1200 PI2=8*ATN(1)
```

```
1210 CALL LINK("GRAFIC", 1)
1230 CALL LINK("WINDOW", 5,8)<br>1230 CALL LINK("CENTRE", 1,40
                          , 1, 40)
1240 CALL LINK("AXIS", 8, 116, 0, 4, 0, 36, 40, 4)
1250 X=7
1260 CALL LINK("SETTO", X, -20)
1270 FOR PHI=0 TO 3*PI2 STEP PI2/16
1280 X=X+21290  Y=20*(SIN(2*PHI)*2*COS(PHI))
1300 CALL LINK("MOVETO", X, Y)
1310 NEXT PHI
1320 CALL LINK("DSPLAY", 16, 9, 8, "MITTLERE")
1330 CALL LINK("DSPLAY", 17, 9, 13, "ANALYSENWERTE")
1340 MS="TEMPERATUR"
1350 FOR Z=5 TO 14
1360 CALL LINK("DSPLAY", Z, 7, 1, SEG$(M$, Z-4, 1))
1370 NEXT Z
1380 CALL LINK("WRITE", 10, 3, "gradtagzahl")
1390 CALL BHCOPY(POPT$, SEC$)
1400 REM
1410 REM HISTROGRAMME
1420 REM ************
1430 CALL LINK("GRAFIC", Ø)
1440 CALL LINK("SETBLE"
                          , 24)1450 CALL LINK("WINDOW", 1, 1)
1460 CALL LINK("HSTDIA", 1,68, 4, 8, 2, 8, 56, 8, 16, 4, 24, 32, 12, 32, 8)<br>1470 CALL LINK("HSTDIA", 50, 0, 18, 56, 11)
1480 CALL BHCOPY (POPTS, SECS)
1490 REM
1500 REM TORUS
1510 REM *****
1520 CALL LINK("CLTBLE")
1530 CALL LINK ("CENTRE", 96, 40)
1540 PIARC=4*ATN(1)
1550 FOR PHI=0 TO 2*PIARC STEP PIARC/40
1560 CALL LINK("CIRCLE", 66*SIN(PHI), 20*COS(PHI), 17)
1570 NEXT PHI
1580 CALL BHCOPY(POPT$, SEC$)
1590 REM
1600 REM BLUMEN
1610 REM ******
1620 CALL LINK("GRAFIC", 0)
1630 CALL LINK("WINDOW", 1, 4)
1640 CALL LINK("CENTRE", 54, 48)
1650 CALL LINK("SETTO", 0, 0)
1660 FOR PHI=0 TO 22.5 STEP 22.5
1670 CALL LINK("TURNTO", PHI)
1680 FOR X=1 TO 7
1690 FOR W=0 TO 15
1700 CALL LINK("MOVE", 4)
1710 CALL LINK("TURN", W)
1720 NEXT W
1730 FOR W=16 TO 4 STEP -1
1740 CALL LINK("MOVE",4)
1750 CALL LINK("TURN", W)
1760 NEXT W
1770 CALL LINK("MOVETO", Ø, Ø)
1780 CALL LINK("TURN",6)
1790 NEXT X
1800 NEXT PHI
```
1810 FOR R=1 TO 12 1820 CALL LINK("CIRCLE", Ø, Ø, R) 1830 NEXT R 1840 CALL EHCOPYCPOPTS,SECS) 1850 REM 1860 CALL LINKC•EYEBYE") 1870 END

#### **4.22** CALL LINK("BYEBYE")

"BYEBYE" hebt den GRAFIC-Modus auf. Es lädt die Standard Character Zeichensatze und lenkt wieder in den BASIC oder XBASIC-Modus ein.

Der Computer funktioniert wie gewohnt. SOUND und SPRITES können wieder verwendet werden.

Der Computer funktioniert wie gewohnt. Vor Ausfuhrung eines neuen APESOFT EXPANDED GRAFIC BASIC-Befehles muB mehrmals ein CALL LINK("GRAFIC",MODUS) stehen, sonst bricht das Programm mit einer fehlermeldung ab.

#### **5. K** U R Z R E F E R E N Z

#### CALL LINK("GRAfIC",MODUS)

signalisiert den Grafic-Modus, initialisiert alle Computerregister dafur und definiert abhangig vom MODUS (Graphikoder Textmodus) ein Graphikfeld mit maximal 128 vertikalen und 120 horizontalen Linien.

CALL LINK("WINDOW",ZEILE,SPALTE)

setzt das gesamte Graphikfeld (16\*8 Spalten, 15\*8 Zeilen oder 11\*8 Zeilen im Textmodus) auf Bildschirmposition Spalte (1-32) und Zeile (1-24).

CALL LINK("WINDOW", Z, S, ZA, SA, DZ, DS)

bringt Ausschnitte des Graphikfeldes auf den Bildschirm, wobei Z die Bildschirmzeile, S die Bildschirmspalte, ZA, SA den linken oberen Eckpunkt des Graphikfeldes, DZ die Anzahl der Grafictable-Zeichen in Zeilenrichtung und DS die Anzahl der Grafictable-Zeichen in Spaltenrichtung bedeuten.

 $\mathbf{r}$ 

CALL LINK("SETBLE",BREITE) dimensioniert des Graphikfeld.

CALL LINK("CLTBLE")

löscht das Graphikfeld und somit die Graphik.

CALL LINK("TABLE",Z,S,XMAX,YMAX,BYTES)

liefert die momentanen Parameter des Graphikfeldes in die angegebenen Variablen zuruck, wobei Z die Zeilenanzahl, S die Spaltenanzahl des feldes, XMAX die maximalen Pixelspalten, YMAX die maximalen Pixelzeilen des feldes und BYTES die Anzahl der zur Verfugung stehenden Bytes bedeuten.

CALL LINK("SETCOL",VORDERGRUND-,HINTERGRUNDfARBE)

andert die Vordergrund- und Hintergrundfarbe gleichzeitig fur die gesamte Graphik.

CALL·LINK("SETCOL", N, FG, BG\*(N1, FG1, BG1....)\*)

legt die Vordergrundfarbe (fG) und Hintergrundfarbe (BG) fur den mit N spezifizierten Zeichensatz fest.

CALL LINK("INVERT",X,Y,DX,DY)

invertiert Ausschnitte der Graphik; mit X,Y wird die Pixelposition des linken oberen Eeks, mit DX die Pixelspaltenposition und mit DY die Pixelzeilenposition des Graphikausschnittes, der invertiert wird, festgelegt.

CALL LINK("CLSCRN")

löscht den Bildschirm, die Graphik im Table und alle anderen internen Parameter bleiben erhalten.

CALL LINK("CENTRE",X,Y)

legt des benutzerdefinierte Koordinatensystem mit dem (0,0)-Punkt auf Position (X,Y) des Graphikfeldes.

CALL LINK("SETTO",  $X, Y^*$ (,  $X1, Y1...$ )\*) setzt Pixel mit den Koordinaten Zeile Y und Spalte X.

CALL LINK("RESET",  $X, Y^*(X, X_1, Y_1, \ldots)$ \*) löscht Pixel mit den Koordinaten X, Y.

CALL LINK("IFSET",  $X, Y, VAR*$  (,  $XI, Y1, VARI...$ )\*) prüft, ob ein Pixel mit den Koordinaten X, Y gesetzt ist

und liefert das Ergebnis in der Variablen VAR zurück.

CALL LINK("MOVE",DIST)

zeichnet eine Linie der Länge DIST, ausgehend von der momentanen Position X,Y des Cursors mit dem momentanen internen Winkel PHI.

CALL LINK("REMOVE",DIST)

16scht alle **Pix~! ab** Position X,Y bis zur DIST entfernten neuen Position des Cursors.

CALL LINK ("MOVE TO",  $X, Y, *$  (,  $X1, Y1......$ ) \*)

zeichnet eine Linie von der augenblicklichen internen Position des Cursors bis zur nächsten, durch das Parameterpaar X,Y festgelegten Position.

CALL LINK("REMVTO",  $X, Y^*(, X_1, Y_1, \ldots)$ \*) 16scht alle Linien.

CALL LINK("TURN",PHI) addiert zum momentanen internen Winkel des Cursors den Winkel PHI in Dezimalgraden. PHI dreht im Uhrzeigersinn. CALL LINK("TURNTO",PHI) stellt den internen Winkel unbedingt auf den Winkel PHI (Grad) **ein.**  CALL LINK("RECT",  $A, B^*$ (,  $AI, B1...$ )\*) zeichnet Rechtecke ausgehend von den augenblicklichen Cursorparametern in der Folge  $A - B - A - D$  B. CALL LINK("CLRECT",  $A, B^*$  (,  $AI, B1...$ )\*) löscht die Rechecke. CALL LINK("CIRCLE",  $X, Y, R^*$  (,  $XI, Y1, R1...$ )\*) zeichnet einen Kreis mit dem Mittelpunkt X,Y und<br>dem Radius R. CALL LINK("CLCRCL",  $X, Y, R^*(X, X_1, Y_1, R_1, \ldots )*)$ löscht die Kreise. CALL **LINK**   $("ARCUS", X, Y, R, PHI, DPHI*(, X1, Y1, R1, PHII, DPHI1...++)*)$ zeichnet Kreisbogen mit dem Hittelpunkt **X,Y,** dem Radius R, dem Startwinkel PHI und dem Bogenwinkel des Kreis**bogens DPHI.**  CALL **LINK**   $(\texttt{"CLASS", X, Y, R, PHI, OPHI*, X1, Y1, R1, PHII, OPHI. ... )*)$ löscht alle Bogenpunkte. CALL LINK("ELLIPS",  $X, Y, A, B^*(X, X_1, Y_1, A_1, B... )^*$ ) zeichnet Ellipsen mit dem Achsmittelpunkt X,Y, groBer Halbachse A, kleiner Halbachse B und Neigung PHI der gro8en · Halbachse. · CALL LINK("CLLIPS",  $X, Y, A, B^*(X, X, Y, A, A, B, \ldots)$ \*) löscht alle Ellipsen.

 $\epsilon$ 

#### CALL LINK("VALUES", X, Y, PHI, FG, BG)

<u>and</u> and a state of the

ستستعد المتعادل والمرادي والمناوي

liefert die momentanen internen Parameter in die Variablenliste zurück, wobei X der Cursorspalte, Y der Cursorzeile, PHI dem Cursorwinkel, FG der Vordergrund- und, BG der Hintergrundfarbe entsprechen.

```
CALL LINK 
("AXIS",X,LENIR,LENXL,DELTAX,Y,LENYU,LENYD,DELTAY)
```
zeichnet ein Achsenkreuz mit dem Mittelpunkt X,Y, der linken X-Halbachse LENXL, der rechten X-Halbachse LENXR, der Schrittweite des X-Rasters DELTAX, der oberen Y-Halbachse LENYU, der unteren Halbachse LENYD und der Schrittweite des Y-Rasters DELTAY.

#### CALL LINK("HSTDIA",X,Y,BREITE,HOHE,TIEFE)

zeichnet ein Blockdiagramm mit den Koordinaten des linken unteren Endes des Blockes X,Y, der Breite BREITE, der Hohe HOHE und der Tiefe TIEfE des Blockdiagrammes.

```
CALL LINK 
("CRDIA", X, Y, RADIUS, PHI, DPHI*(, XI, Y1, PHII, DPHI1... )*)
```
zeichnet ein Kreisdiagramm mit den Koordinaten des Kreissegmentmittelpunktes X,Y, dem Radius RADIUS, dem Startwinkel PHI und dem Endwinkel des Kreissegmentes DPHI.

CALL LINK("WRITE",Z,S,STRING\*(Z1,S1,STRING1....)\*)

.. erlaubt das Mischen van Graphik und Text unmittelbar im Graphikfeld und schreibt einen String (STRING) an Position Zeile (Z) und Spalte (S) des Graphikfeldes.

CALL LINK("DSPLAY",Z,S,SIZE,VAR\*)

bringt SIZE Zeichen des Stringes VAR\$ an die Bildschirmposition (Z,S}.

CALL LINK{"ACCEPT",Z,S,SIZE,VAR\$)

Ubernimmt SIZE Zeichen des Stringes VAR\$ an der Bildschirmposition (Z,S}.

CALL LINK("SH!fT",DELTAX,DELTAY)

transformiert eine Graphik linear um die Werte DELTAX in Spalten- und DELTAY in Zeilenrichtung.

### CALL GSAVE("DATEINAHE")

speichert die Farbe der Graphik, die Position des Graphikfeldes und die Graphikparameter im "MEMORY-IMAGE"-format auf Diskette.

#### CALL GLOAD{"DATEINAME")

lädt eine Graphik namens "DATEINAME" von Diskette<br>ins VDP-RAM.

#### CALL LINK("BYEBYE")

hebt den Grafic-Modus auf, lädt die Standard Charakter Zeichensatze und lenkt wieder in den BASIC oder XBASIC-Modus ein.

```
100 REM GRAPHIK-DEMO
110 REM
           *************
120 REM
           GRAFDEMO
130 REM
140 REM
150 REM
              TI-BASIC
160 REM
              19830725
170 REM
              BY & APESOFT
180 REM
190 RANDOMIZE
200 PI180=4*ATN(1)/180
210 REM
220 REM TITELBILD
230 REM *********
240 CALL LINK("GRAFIC",1)
250 CALL LINK("WINDOW", 1, 1)
260 CALL LINK("WINDOW", 12, 1)<br>270 CALL LINK("WINDOW", 1, 16)<br>280 CALL LINK("WINDOW", 12, 16
200 LHLL LINK("WINDOW", 12, 16)<br>290 FOR Z=1 TO 90 STEP 4
300 CALL LINK("SETTO", 1, Z)
310 CALL LINK ("MOVE", 128)
320 NEXT Z
330 CALL LINK("TURN",-90)
340 FOR 5=1 TO 125 STEP 4
350 CALL LINK("SETTO", S, 1)
360 CALL LINK("MOVE", 120)
370 NEXT S
380 FOR N=1 TO 30
390 FG=3+13*RND
400 CALL LINK("SETCOL", N, FG, 2)
410 NEXT N
420 CALL WAIT(150)
                                        ×
430 MS = 4440 FOR Z=3 TO 21
450 CALL LINK("DSPLAY", Z, 6, 20, M$)
460 NEXT Z
470 CALL LINK("DSPLAY", 5, 12, 8, "TI-99/4A")<br>480 CALL LINK("DSPLAY", 8, 12, 8, "EXPANDED")
498 CALL LINK("DSPLAY",18,12,4, EXPANDED)<br>508 CALL LINK("DSPLAY",18,18,12,"GRAFIC BASIC")<br>508 CALL LINK("DSPLAY",14,14,4,"HIGH")<br>518 CALL LINK("DSPLAY",16,8,17,"RESOLUTION GRAFIC")<br>528 CALL LINK("DSPLAY",18,15,2,"BY")<br>538 
540 CALL WAIT(300)
560 REM
570 REM STRAHLENKRANZ
580 REM
             \frac{1}{2}590 CALL LINK("GRAFIC", 0)<br>600 CALL LINK("WINDOW", -3,8)
610 CALL LINK("CLTBLE")
620 FOR PHI=0 TO 360 STEP S
630 CALL LINK("SETTO", 64, 50)
640 CALL LINK("TURNTO", PHI)
650 CALL LINK("MOVE", 40)
660 NEXT PHI
670 CALL LINK("WRITE", 15, 2, "STRAHLENKRANZ")
680 CALL WAIT(150)
690 CALL LINK("SETCOL", 4, 2)
700 FOR I=1 TO 10
```
710 Z=6\*RND+1 720 S=15\*RND+1 730 FG=5\*RND+10 740 CALL LINK("WINDOW", Z, S) 750 CALL LINK("SETCOL", FG, 2)<br>760 NEXT I<br>770 CALL LINK("WINDOW", -3, 8) 780 FOR PHI=0 TO 360 STEP 10 790 CALL LINK("RESET", 64, 50) 800 CALL LINK("TURNTO", PHI) 810 CALL LINK("REMOVE", 40) 820 NEXT PHI 830 CALL WAIT(150) **840 REM 850 REM RECHTECKE** 860 REM ---------870 CALL LINK ("CLTBLE") 880 CALL LINK("SETCOL", 15, 2) 890 CALL LINK ("CENTRE", 1, 1) 900 FOR X=1 TO 30 910 CALL LINK("TURNTO", (X-1)\*2) 920 CALL LINK("SETTO", X\*2, -X) 930 CALL LINK("RECT", 60+X, 30+X) **940 NEXT X** 950 CALL WAIT(150) **960 REM** 970 REM KREISE 980 REM ------SSØ CALL LINK("GRAFIC", 0) 1000 CALL LINK("WINDOW", -1, 1) 1010 CALL LINK("WINDOW", 9, 17) 1020 CX=10 1030 CY=13 1040 FOR I=0 TO 35 1050 CX=CX+2 1060 CY=CY+SQR(I)/3 1070 CALL LINK("CIRCLE", CX, CY, 10+1) **1080 NEXT I** 1090 CALL WAIT(150) 1100 CALL LINK ("CLTBLE") 1110 FOR I=1 TO 71 STEP 2 1120 RADIUS=1+I\*I/100 1130 CALL LINK("CIRCLE", 60, I, RADIUS) 1140 NEXT I 1150 CALL LINK("SETCOL", 4, 2) **1160 CALL WAIT(150)** 1170 FOR I=71 TO 1 STEP -2 1180 RADIUS=1+I\*I/100 1190 CALL LINK("CLCRCL", 60, I, RADIUS) 1200 NEXT I  $\begin{pmatrix} 1 & 1 \\ 1 & 1 \end{pmatrix}$ 1210 CALL WAIT(150)  $\sim 10^{-1}$ **1220 REM** 1238 REM STERNE 1240 REM ------1250 CALL LINK("CLTBLE") 1260 FOR N=1 TO 28 1270 FG=3+13\*RND 1280 CALL LINK("SETCOL", N, FG, 2) **1290 NEXT N** 1300 CALL LINK("SETTO", 10, 55)

```
1310 CALL LINK("WRITE", 15, 1, "$APESOFT GRAFIC")
1320 FOR PHI=0 TO 3960 STEP 110
1330 PHIARC=PHI*PI180
1340 X=60-50*COS(PHIARC)
1350 Y=55+50*SIN(PHIARC)
1360 CALL LINK("MOVETO", X, Y)
1370 NEXT PHI
1380 CALL WAIT(150)
1390 REM
1400 REM
           MIXED
1410 REM
           *****
1420 CALL LINK("WINDOW", -3, 1, 3, 1, 12, 16)<br>1430 CALL LINK("WINDOW", 1, 17, 3, 1, 12, 16)
1440 CALL LINK("WINDOW", 13, 1)
1450 CALL LINK("WINDOW", 13, 17)
1460 CALL LINK("TURNTO", Ø)
1470 CALL LINK("SETTO", 64, 60)
1480 FOR A=2 TO 30 STEP 2
1490 B=A+5
1500 CALL LINK("RECT", A, B, -A, B, A, -B, -A, -B)
1510 NEXT A
1520 CALL WAIT(150)
1530 CALL LINK("CLTBLE")
1540 CALL LINK("WINDOW", 1, -1, 2, 1, 14, 16)<br>1550 CALL LINK("WINDOW", 1, 17, 2, 1, 14, 16)
1560 CALL LINK("WINDOW", 12, 17)
1570 CALL LINK("WINDOW", 12, 1)
1580 CALL LINK("SETCOL", 6, 2)
1590 A=48
1600 B=20
1610 FOR PHI=0 TO 355 STEP 5
1620 PHIARC=PHI*PI180
1630 MX=64+A*COS(PHIARC)
1640 MY=60+B*SIN(PHIARC)
1650 CALL LINK("CIRCLE",MX,MY,15)<br>1660 NEXT PHI
1670 CALL WAIT(150)
1680 CALL LINK("CLTBLE")
1690 CALL LINK("WINDOW", -3,8)
1700 CALL LINK("SETCOL", 12, 2)
1710 CALL LINK("SETTO", 64, 60)
1720 CALL LINK("TURNTO", Ø)
1730 X=0
1740 FOR I=1 TO 40
1750 X=X+21760 CALL LINK("MOVE", X)
1770 CALL LINK("TURN", 90)<br>1780 NEXT I
1790 CALL WAIT(150)
1800 CALL LINK("CLTBLE")
1810 A=40
1820 B=20
1830 FOR PHI=0 TO 350 STEP 10
1840 CALL LINK("SETTO", 64, 99)
1850 CALL LINK("TURNTO", PHI)
1860 PHIARC=PHI*PI180
1870 MX=64+A*COS(PHIARC)
1880 MY=99+B*SIN(PHIARC)
1890 CALL LINK("MOVETO", MX, MY, 64, 1)
1900 NEXT PHI
```
1910 CALL WAIT(150) 1920 REM 1930 REM BLUMEN 1940 REM \*\*\*\*\*\* 1950 CALL LINK("CLTBLE") 1960 CALL LINK("WINDOW", -13, 1) 1970 CALL LINK("WINDOW", 13, 17) 1980 CALL LINK("WINDOW", 1, 1, 2, 1, 14, 16)<br>1990 CALL LINK("WINDOW", 1, 17, 2, 1, 14, 16) 2000 CALL LINK("SETTO", 64, 60)<br>2010 FOR PHI=0 TO 22.5 STEP 22.5 2020 CALL LINK ("TURNTO", PHI) 2030 FOR X=1 TO 7 2040 FOR W=0 TO 15 2050 CALL LINK("MOVE", 4) 2060 CALL LINK("TURN", W) 2070 NEXT W 2080 FOR W=16 TO 4 STEP -1 2090 CALL LINK("MOVE", 4) 2100 CALL LINK("TURN", W) 2110 NEXT W 2120 CALL LINK("MOVETO", 64, 60) 2130 CALL LINK("TURN",6) 2140 NEXT X 2150 NEXT PHI 2160 FOR R=1 TO 12 2170 CALL LINK("CIRCLE", 64, 60, R) 2180 NEXT R 2190 CALL WAIT(150) 2200 FOR I=1 TO 5 2210 FG=3+13\*RND 2220 CALL LINK("SETCOL", FG, 2) 2230 CALL WAIT(150) 2240 NEXT I 2250 REM 2260 REM Y=2\*SIN(X)+COS(2\*X) 2270 REM \*\*\*\*\*\*\*\*\*\*\*\*\*\*\*\*\*\*\*\* 2280 CALL LINK ("GRAFIC", 0) 2290 CALL LINK("WINDOW",3,8)<br>2300 CALL LINK("CENTRE",4,60) 2310 CALL LINK("AXIS", 0, 120, 0, 3, 0, 59, 50, 3) 2320 CALL LINK("TURNTO", 270) 2330 X=2 2340 FOR PHI=0 TO 8\*ATN(1)STEP ATN(1)/7  $2350$   $X=X+2$ 2360 DIST=20\*(2\*SIN(PHI)+COS(2\*PHI)) 2370 CALL LINK("SETTO", X, 0) 2380 CALL LINK("MOVE", DIST) 2390 NEXT PHI 2400 CALL WAIT(150) 2410 REM 2420 REM HISTOGRAMME 2430 REM \*\*\*\*\*\*\*\*\*\*\* 2440 CALL LINK("CLTBLE") 2450 FOR N=2 TO 26 STEP 2 2460 CALL LINK("SETCOL", N, 14, 2) 2470 NEXT N 2480 CALL LINK ("CENTRE", 1, 110) 2490 CALL LINK ("AXIS", 008, 120, 000, 008, 0, 108, 000, 004) 2500 CALL LINK("HSTDIA",016,6,012,090,006)

2510 CALL LINK("HSTDIA",040,06,012,045,006)<br>2520 CALL LINK("HSTDIA",070,06,012,067,006)<br>2530 CALL LINK("HSTDIA",094,6,012,012,006)<br>2540 CALL LINK("WRITE",15,3,"HISTOGRAMME") 2550 CALL WAIT(150) 2560 REM 2570 REM KREISDIAGRAMME 2580 REM \*\*\*\*\*\*\*\*\*\*\*\*\*\*\* 2590 CALL LINK("GRAFIC",0)<br>2600 CALL LINK("WINDOW",3,8) 2610 FOR N=1 TO 13 STEP 2 2620 CALL LINK("SETCOL", N, 16, 2, N+1, 14, 2, N+14, 9, 2, N+15, 13, 2) 2630 NEXT N 2640 CALL LINK("CENTRE", 1, 1)<br>2650 CALL LINK("CRCDIA", 060, -55, 038, 180, 96) 2660 CALL LINK("CRCDIA", 268, -55, 238, 276, 174)<br>2672 CALL LINK("CRCDIA", 268, -55, 238, 32, 32)<br>2682 CALL LINK("CRCDIA", 262, -65, 238, 32, 32)<br>2682 CALL LINK("WRITE", 15, 2, "KREISDIAGRAMME") 2690 CALL WAIT(150) 2700 GOTO 240

 $\sim$ 

 $\mathcal{O}(\mathbb{R}^d)$